# **Afghanistan** Digital Care Guide

رهنامیی مصونیت دیجیتالی افغانستان د افغانستان صفحه 28 صفحه 54

لپاره د ډیجیتايل مصونیت الرښود

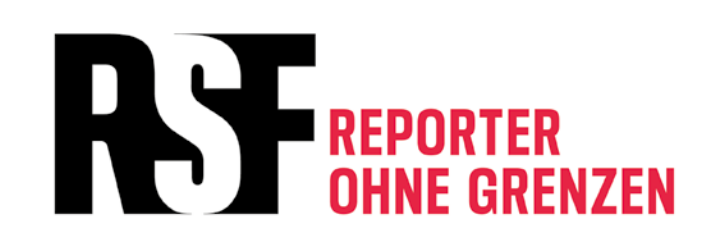

 Care is Resistance Emergency hotlines for digital emergencies Prepare for digital emergencies, detention and check-points: Make a plan Special advice for women journalists Secure your online accounts, phone, tablet, and computer Delete your digital history and minimize your online footprint **1 2 3 4 5** 

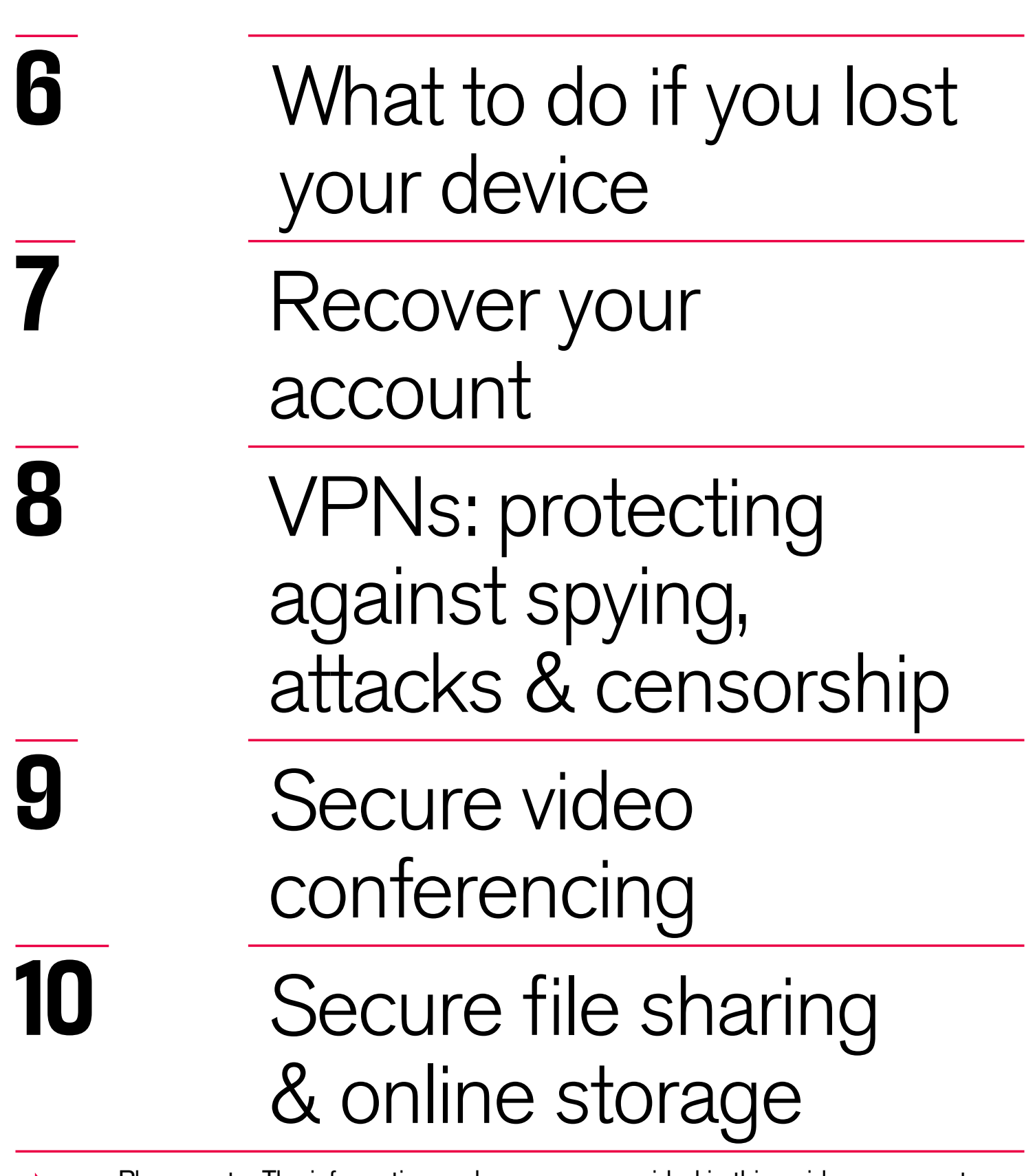

Please note: The information and resources provided in this guide are current as of May 2022. We plan on making an updated version available every six months for at least next two years. The updates will be available for download at: https://helpdesk.rsf.org/digital-security-guide/afghanistan-digital-care-guide/

**Credits** 

### Care is Resistance

*Caring for myself is not an indulgence, it is self‑preservation and that is an act of political warfare*

Audre Lorde

Taking care of your device and data is not only to protect yourself, but also your whole community. Journalists, media workers, and activists run the risk of their lives, in case, online and other data, apps, and/or contacts are being used as evidence against them or someone linked to them. Access to this data, apps etc. might be gained. The following scenarios might occur:

- Confiscation of, and access to phones, tablets, computers, smart watches, and other storage devices (USBs, external hard drives, etc.) during raids, searches, detention, at check-points etc.
- Surveillance of digital communication and online connections
- Digital attacks on devices and accounts
- Open Source Intelligence research on publicly available platforms like Facebook or Wikipedia

Being aware, that not all risks can be prevented, certain steps such as having less data on our devices, using secure channels of communication and securing our devices can reduce the likelihood or impact of, that data or apps being turned into evidence. At the same time, some of these secure practices can turn into risks, if secure apps would be detected and framed as indicators of being linked to the wrong actors (e.g. international community or alike).

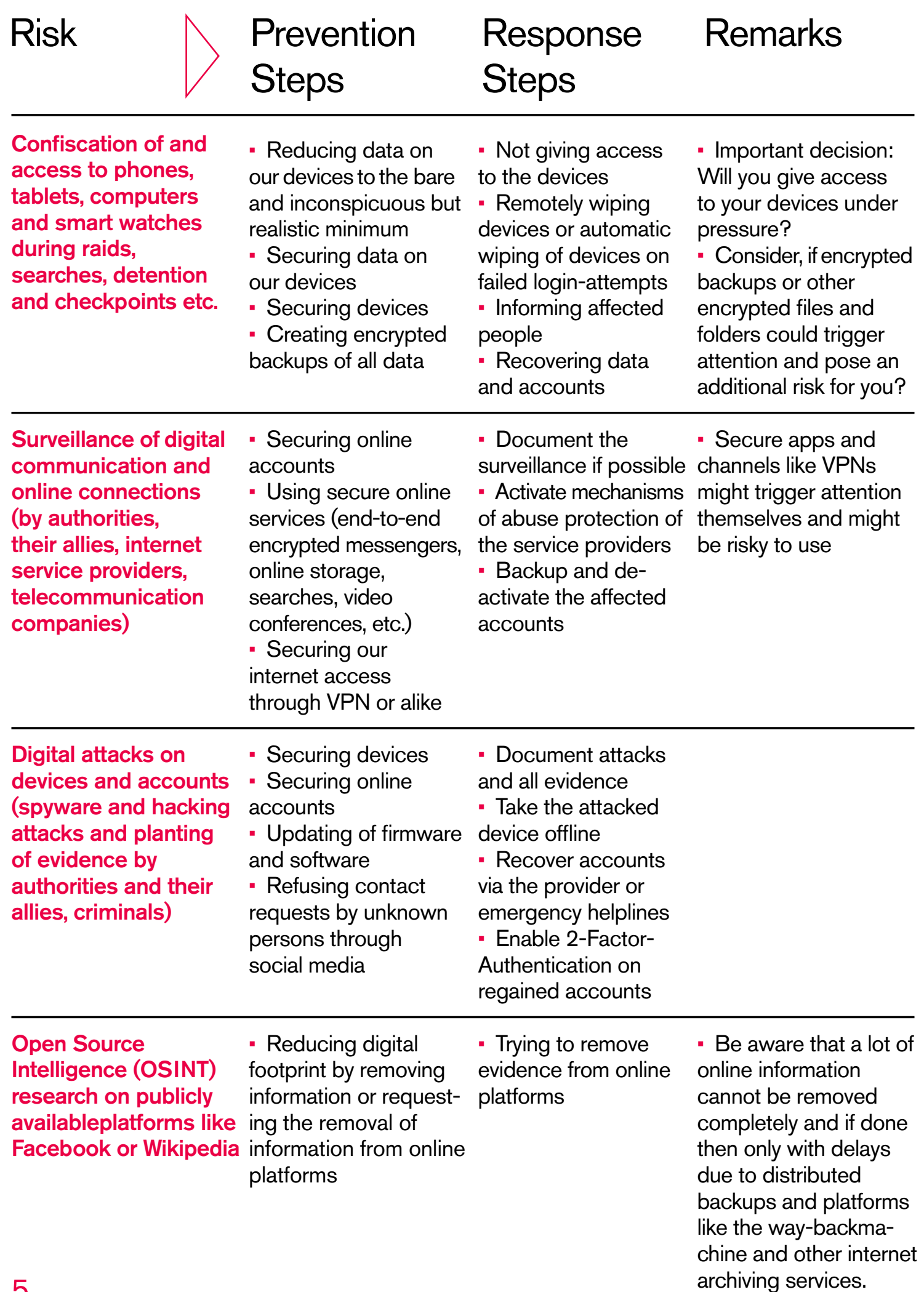

### Emergency hotlines for digital emergencies

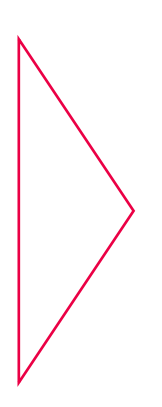

**1**

If you are a journalist, activist, or civil society member who needs emergency assistance, Access Now's Helpline provides 24/7 digital security support.

Please note: The Helpline team does not speak local Afghan languages.

## More options

https://cpj.org/emergency-response/how-to-get-help

https://www.frontlinedefenders.org/emergency-contact

Digital Rights Foundation can also take cases via helpdesk@digitalrightsfoundation.pk

If you suspect, that your phone got attacked with spyware or alike, the Emergency VPN by the Civilsphere project can help you check:

https://www.civilsphereproject.org/emergency-vpn

### Prepare for digital emergencies, detention and check-points: Make a plan

To build online safety, determine what threats you face and which of your online activities might put you at risk—your threat model. This first look at digital security

https://www.accessnow.org/first-look-at-digital-security/ can help you get started in answering those questions. When thinking about risks, please keep the following in mind:

Make a plan for the possibility that you or someone you know could be detained by authorities. Take a look at this guide: https://digitalfirstaid.org/en/arrested/ by RaReNet and CiviCERT — which includes digital security precautions — for more.

There is also the Coping-with-Prison-Guide https://coping-with-prison.org which includes tips for families, supporters and lawyers of detained persons.

At checkpoints and during raids, be prepared that authorities could confiscate or force you to unlock your device. Do not take your phone with you when going out. Or take a phone, which has no sensitive data like contacts or alike with you. Minimize the amount of data you save on your devices, especially on mobile ones.

The golden rule is: if in doubt, delete!

No information is worth risking your life or putting friends at risk. (Tips below on how to delete content and accounts.) Make up your mind, if you would give access to your devices or not. It is not an easy decision, but good to think about it before it happens. Be aware, that fingerprint or Face-ID can be easily unlocked by force, if you are present. On iOS there is the emergency option to switch from FaceID or Fingerprint to passcodes by pressing the power button several times (older iPhones) or by initiating power off/Emergency SOS by pressing and holding either volume button and the side button simultaneously for 2 seconds (newer iPhones).

**2.1.** 

**2**

**2.2.** 

Make yourself used to this option, if you might need to use it. Apps that can pose security risks, for you or others:

- Address/Contact List
- Messenger Apps
- Facebook Account
- Twitter or other Social Media Accounts
- Emails
- Notes & voice notes
- Photos
- Search and Web history
- Youtube videos you have watched/ Google account
- Documents you have stored on your laptop/phone
- VPN Apps
- Google/Apple Maps data and location history (significant locations for Apple, location history for Google)
- Calendar App may contain sensitive entries as well
- Music Apps (some music might be taken as "politically or religiously inappropriate")
- Dating Apps

Be aware, that you need to clean the bin of deleted items and that a thorough forensic analysis might bring back traces of these deleted contents. In case you want to delete everything from your phone: keep at least some personal images to show the use of the phone.

Change contacts in your address book into Dari or Pashtu language and spelling and check if you need to remove international numbers.

- Your address book, messenger contacts and chat histories should not contain foreign-sounding names or addresses.
- If you need to preserve a list with those addresses, do not keep them on your phone or laptop! Send them to yourself on an email account that is not your primary address. Do not save the password for that account on your phone or laptop and do not leave a reference of this email on your device (e.g. if sending an email from your primary email account to your other email address, the email is still in the sent-folder).
- Delete any harmful emails from your Inbox, Archive, Sent, and Draft folders. Make sure to clear the bin after deleting the emails.

**2.3.** 

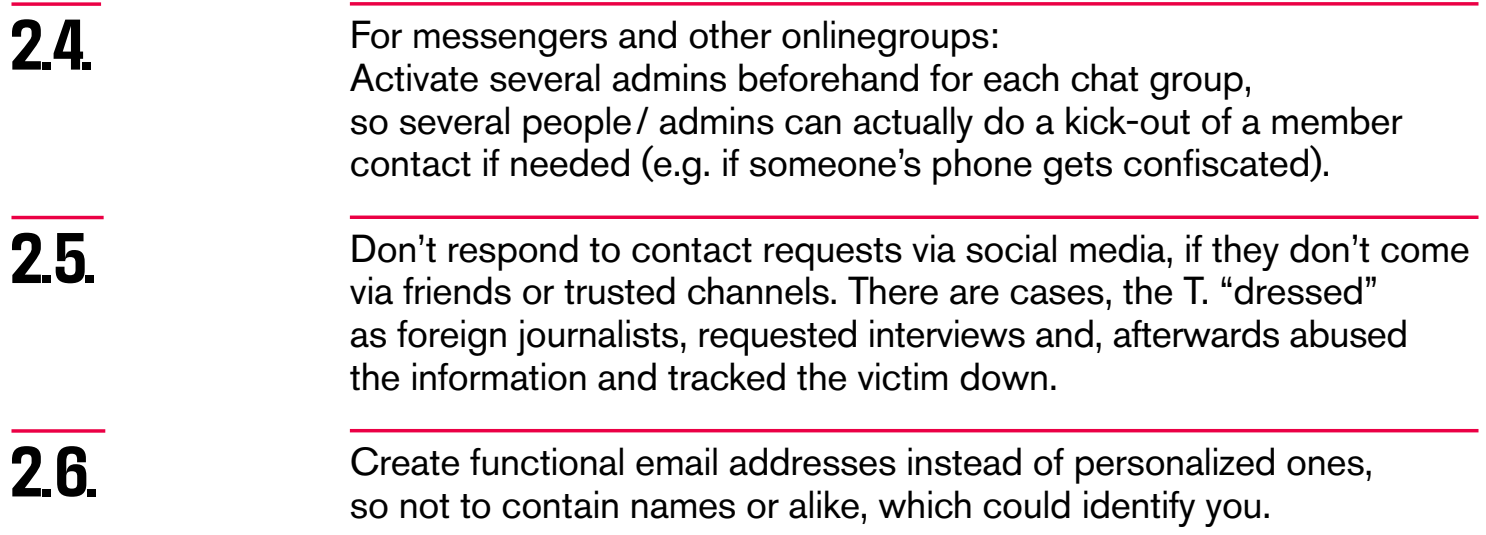

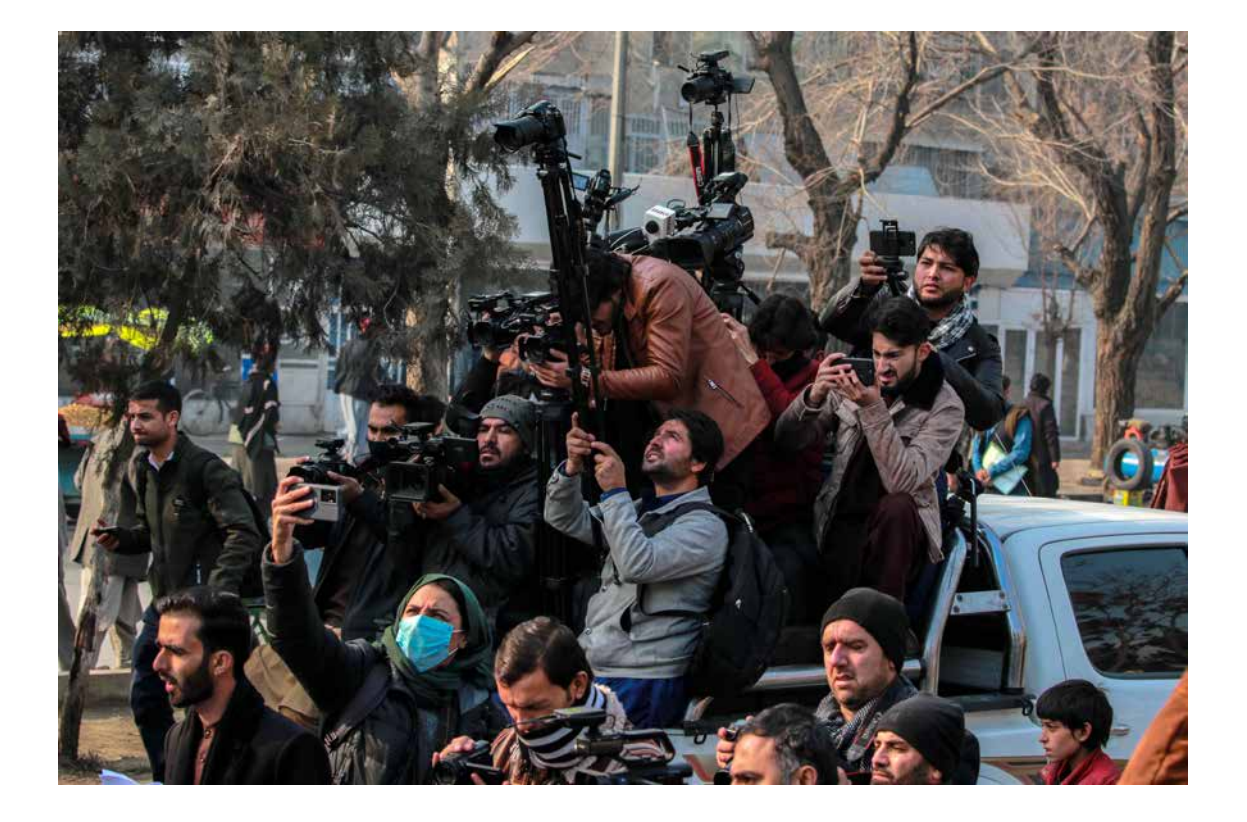

 epa09663664 Journalists cover the protest as people demand the unfreezing of central banks assets abroad, in Kabul, Afghanistan, 02 January 2022. The protesters criticized the United States President Joe Biden and the international community for allowing the people of Afghanistan to starve due to the economic crises, and urged them and the Taliban government to help them. The return of the Islamists, criticized of human rights abuses during their previous regime during 1996-2001, prompted the US to freeze its foreign assets, while a large part of the international community imposed economic sanctions and blocked aid. Photo: picture alliance/EPA/STRINGER

## Special advice **3** for women journalists

If you are identified as a woman, you may face unique digital security threats. Check out this guide: https://digitalrightsfoundation.pk/wp-content/uploads/2017/11/ Hamara-Internet-Guidebook-English-Version-2016.pdf

from the Digital Rights Foundation for tips; they also provide services in Pashto: https://digitalrightsfoundation.pk/services/

There is an online safety guide for women facing abuse by Chayn https://www.chayn.co/ in several languages below.

Pashto: https://chayn.gitbook.io/diy-online-safety/pashto-p-tw

Farsi: https://chayn.gitbook.io/diy-online-safety/farsi-farsy

English: https://chayn.gitbook.io/diy-online-safety/english

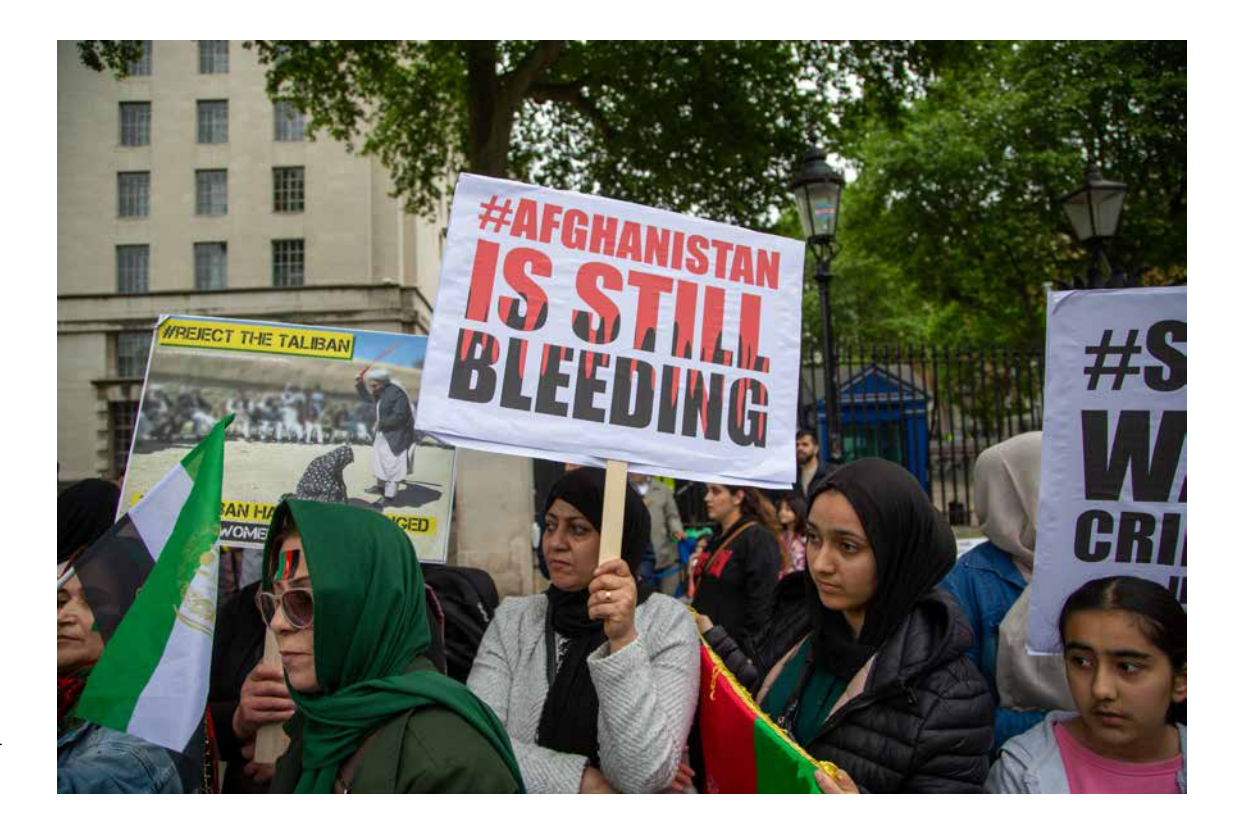

— May 15, 2022, London, England, United Kingdom: Afghans protesters stage anti-Taliban demonstration outside Downing Street. (Credit Image: © Tayfun Salci/ZUMA Press Wire

## **4**

### Secure your online accounts, phone, tablet, and computer

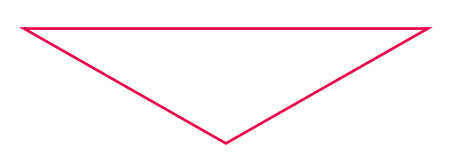

**4.1.** 

**4.2.** 

Require passwords to unlock your phone and computer, and enable fulldisk encryption. If, however, you think it might trigger attention if your device is searched, have a story ready to justify or just secure your data on the laptop securely. Turn the device off if left unattended and when going through a security check.

See point 2, if you will be willing to share your passwords or access to your devices or not.

Use an end-to-end encrypted messaging app,

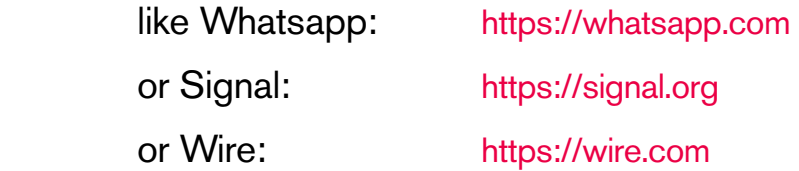

for texting and enable disappearing messages and/or clear chats regularly. Be aware, that apps like Signal or Wire, which are not so frequently used or only used by "international" non-governmental organizations (INGOS) or "NGO people" might trigger attention, although they might be as such safer than Whatsapp. An alternative to Signal for Android is a Signal-based messenger, called Molly, which might not trigger attention: https://molly.im/

**4.3.** 

Check the security settings on your accounts. See whether you have missed any important action items, and set up security alerts. If possible enable 2-Factor-Authentication (2FA) using an authentication app like freeOTP: https://freeotp.github.io/

 or Aegis for Android (as it has a lock with password feature): https://getaegis.app/

 and Raivo for iOS: https://apps.apple.com/us/app/raivo-otp/id1459042137

Google (on mobile phones):

https://myaccount.google.com/security-checkup/

be aware, that if you connected your account to a phone number, your account might become traceable through the phone number!

Facebook:

https://www.facebook.com/help/799880743466869/ if you are using Facebook Messenger, it is better to use "Secret Conversations."

#### Whatsapp:

https://faq.whatsapp.com/general/verification/how-to-manage-two-step-verification-settings/?lang=en

Telegram:

https://telegram.org/blog/sessionsand-2-step-verification

#### https://2fa.directory/de/#email

links to documentation for all email providers Make sure to write down the backup or recovery codes you get and keep them separate from your phone to recover your account if your phone is broken/stolen/out of battery!

More info:

https://ssd.eff.org/en/module/how-enable-two-factor-authentication

If you want to change your phone or phone number due to anonymity reasons, be aware, that you always need to change both the phone AND the SIM-card. As both identify separately but at the same time to the phone towers (SIM-card number plus IMEI-Number of the phone), changing only one of them won't suffice because, the other one still identifies you!

**4.4.** 

## **5**

### Delete your digital history and minimize your online footprint

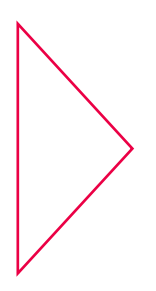

It's uncertain if and to what extent Taliban forces are currently surveilling people, notably human rights defenders and journalists, online. The situation is developing quickly, and it could be helpful to delete online information: https://news.trust.org/item/20210817111442-4d73x

that may hurt your online safety in Afghanistan. Following is some guidance from WIRED: https://www.wired.com/story/how-to-clean-up-your-digital-history/

and Human Rights First:

https://www.humanrightsfirst.org/sites/default/files/How%20to%20delete%20 your%20history\_updated.pdf

Farsi version here:

https://twitter.com/dooley\_dooley/statu s/1427223031429181441

Attention:

- Be careful about giving personal information to third-party services.
- Some platforms have data retention policies that archive accounts for law enforcement.
- Your deleted data may still be retained locally on your laptop or phone.

How to delete selected content like photos and posts and secure use

 A general short guide in Farsi: https://twitter.com/dooley\_dooley/status/1427223031429181441

Facebook:

https://www.facebook.com/help/261211860580476/

• The Taliban have an active presence on Facebook and may use FB to identify who is openly opposed to them, who works with foreigners, and who has resources that might be exploited.

**5.1.** 

● Facebook has launched a one-click-tool to quickly lock down their account. When their profile is locked, people who aren't their friends can't download or share their profile photo or see posts on their timeline:

https://twitter.com/ngleicher/status/ 1428474008295464965

- Create a 'local' account with only ocal friends that you keep on your phone app to avoid being associated with your international contacts. Keep your account as generic as possible, no political or religious content. Use a generic photo as profile picture, you might want to use a pseudonym. Be aware, that if you bind your new account to a phone number, your account might become traceable through the phone number!
- Make sure the "about" section of your account is not visible to the public. Do not add any job history to your account. Make sure your previous affiliations with any foreign entity including your job history is not visible on your account.
- If you want to keep your 'international account' only log on to it when you are in the safety of your home. Do not store the password on your phone or your laptop.
- Check your Facebook posts (delete ANYTHING that is potentially objectionable), your friends' list (delete anybody who may raise suspicion, especially if foreign), and check what groups and pages you have liked in the past.
- Check your Facebook photos, especially profile and cover photos. Check the settings of all these photos, including the old photos, and make sure these photos are not visible to the public and only your rusted friends can view them. If you have any "questionable" photos, delete them.
- Restrict who can see your friend lists (and ask all friends to do the same). This can be done in Settings / How People find and contact you /Who can see your friends list? / "Only me."
- Do not tag fellow Afghans in Facebook
- Disable the functionality that others can tag you in photos https://www.hongkiat.com/blog/prevent-facebook-tagging/amp/

1. Review posts and photos that people, including your friends, have tagged you in the past, and if "problematic", remove the tags.

#### Twitter:

https://www.businessinsider.com/how-to-delete-old-tweets-from-twitter-2018-12

- Similar rules (as for Facebook) apply for twitter or other social media accounts. Review your list of whom you follow, and unfollow anyone or delete any tweets that could be objected to by the Taliban.
- Make sure you have not activated "tweet with location" in your Twitter setting. If you have, disable it.

#### ● Delete old tweets:

https://semiphemeral.com

#### LinkedIn:

https://www.linkedin.com/help/linkedin/answer/3003/delete-content-you-veshared?lang=en

 Instagram: https://help.instagram.com/997924900 322403

 Signal: https://support.signal.org/hc/en-us/articles/360007320491

#### Telegram:

https://telegram.org/faq#q-can-idelete-my-messages

#### Messenger:

https://www.facebook.com/help/messenger-app/194400311449172

#### WhatsApp:

https://faq.whatsapp.com/android/chats/how-to-delete-messages/

#### Google Search:

https://support.google.com/websearch/troubleshooter/3111061?hl=en

#### TikTok:

https://support.tiktok.com/en/account-and-privacy/account-privacy-settings/ privacy-controls

#### Wikipedia:

If you find information on Wikipedia or other Wikimedia projects that could cause harm to you or other people in Afghanistan, please email ca@wikimedia.org and put AFG in the subject line. Review your friends' profile pictures and cover photos. If any of them has a "questionable" photo (for example: showing a flag or a banner that could be considered Anti-Taliban), ask them to change their it. If in doubt, delete this contact.

### **5.2.**

 Facebook: https://www.facebook.com/help/224562897555674/

How to delete entire accounts

 Twitter: https://help.twitter.com/en/managing-your-account/how-to-deactivate-twitter-account

 LinkedIn: https://www.linkedin.com/help/linkedin/answer/63?lang=en

 Instagram: https://help.instagram.com/448136995230186/

 Signal: https://support.signal.org/hc/en-us/articles/360007061192-Unregister-or-Delete-Account

 Telegram: https://my.telegram.org/auth?to=delete

 WhatsApp: https://faq.whatsapp.com/android/account-and-profile/how-to-delete-your-account/?lang=en

 Google: https://support.google.com/accounts/answer/32046?hl=en

 Additionally, request to delete cached Google results here: https://google.com/webmasters/tools/removals

#### Microsoft/Hotmail:

https://support.microsoft.com/en-us/help/12412/microsoft-account-how-toclose-account

**5** Yahoo: https://en-global.help.yahoo.com/kb/SLN2044.htm

 Protonmail: https://protonmail.com/support/knowledge-base/delete-account/ **5.3.** 

How to deal with photos

- Make sure you review all of the photos you keep on your phone to make sure that there are no 'objectionable' photos (such as of you with an American flag, you with foreigners, or of women without hijab or your family abroad).
- If in doubt, delete! It is understandably hard for you to delete photos that mean something to you, but remember they could potentially put you or others at risk.
- If you want to keep them, store them in the cloud, which does not use your main account, under a name and password that is not recorded anywhere, and delete them from your phone. See for example: What is and how to use Google Drive \* English Video with Persian subtitle \*

https://youtu.be/EbVnObwFJic

• There are some apps that allow you to keep photos hidden behind a 'decoy' folder or that pretend to be another app (such as Secret Calculator or Private Photo Vault), but remember this is not safe because other people know about these types of apps, too.

Before browsing websites that could be seen as Anti-Taliban:

- Enable the private browsing mode in your browser
- If possible do not accept cookies
- Do not save bookmarks
- Do not save login data or passwords
- Do not login to websites with Google or Facebook or connect them to a third party website account

In general:

- Try to use browsers (like Mozilla Firefox) that protect your privacy and enable additional privacy settings
- Make sure to build a history of "safe"websites you visited (i.e. do not always surf in privacy mode). Your computer should show some entries so that no one will get suspicious.
- Make sure you are not logged in to browsers such as Firefox or Google Chrome (for example make sure you are not logged in to Chrome browser with your Google/Gmail account). If you browse the internet while logged in to your account, your account will keep a record of all your activities. Remove sensitive search results

#### **5.4.**

Online searches Google/Youtube https://www.humanrightsfirst.org/sites/default/files/How%20to%20delete%20 your%20history\_updated.pdf

https://twitter.com/dooley\_dooley/status/1427223031429181441

Request removal of actual site content:

Removing the search result does not remove the content. You will have to work with the owner of each site to remove your information from that site.

On Youtube & Google

- Remember that if you search youtube videos, this may show on your google account on your phone (the two accounts are usually linked)
- Regularly delete the "search history" on your YouTube and Google accounts.See how to delete Google activity

https://support.google.com/accounts/answer/465

This "self-doxing" guide: https://guides.accessnow.org/self-doxing.html

might also be useful for understanding how much information about you is publicly available and minimizing things that can put you at risk, especially for activists who are detained and questioned about their views. You could be newly targeted for things you've posted, or based on your networks:

https://twitter.com/BBCWomansHour/status/1427287851016798213

If you discovered particularly sensitive information on a site, and you've been able to remove it from the site, also enter the URL of the specific page where the information was on https://archive.org/web/

If there is an archived copy there, please contact help@accessnow.org for support. https://cpj.org/2019/09/digital-safety-remove-personal-data-internet/

Online Search and People Finder services: https://github.com/yaelwrites/Big-Ass-Data-Broker-Opt-Out-List

https://www.eff.org/deeplinks/2020/12/doxxing-tips-protect-yourself-online-howminimize-harm

## What to do if you lost **6** your Device

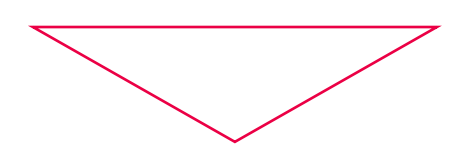

If that happens, it's impotant to act quickly to lessen the risk of someone else accessing your accounts, contacts, and personal information. Check out this Digital First Aid guide: https://digitalfirstaid.org/en/topics/lost-device/ to learn how to assess your risk, and what to do next.

If possible, lock and wipe the phone remotely

#### Android:

https://support.google.com/accounts/answer/6160491?hl=en

#### Samsung:

https://www.samsung.com/za/support/mobile-devices/how-do-i-use-find-mymobile-to-remotely-wipe-my-samsung-galaxy-s6-edge-plus/

#### iPhone:

https://www.igeeksblog.com/how-to-erase-data-from-lost-stolen-iphone-ipadremotely/

**6.2.** 

**6.3.** 

**6.4.** 

**6.1.** 

Kick the number of the lost phoneout of all social media groups (to prevent that the person finding the phone might gain access to those social media groups), for this activate several admins beforehand for each chat, so several people/admins can actually do this kick-out

- Whatsapp
- Signal
- Telegram

#### Change all passwords for all accounts affected (including for their reset/recovery email addresses) and enable 2-Factor-Authentication on these accounts where possible.

Inform your contacts about the loss of the phone and the risk that your contacts might be abused by the person finding and accessing your phone.

## Recover your **7** account

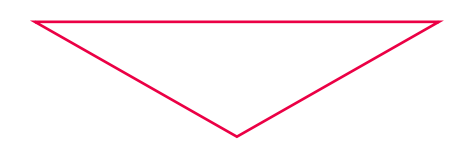

Most social media platforms, email services, and other sites have resources to help you recover your account. Major platforms also typically have ways to report any unusual account activities. We've listed several guides below. And also check out this first-aid guide:

https://digitalfirstaid.org/en/topics/account-access-issues

 Google (Recover) https://support.google.com/accounts/answer/183723

 Facebook (Report): https://www.facebook.com/hacked (Recover): https://www.facebook.com/notes/10157814523321886/

 Instagram (Support steps): https://help.instagram.com/149494825257596

 Twitter (Support steps): https://help.twitter.com/en/safety-and-security/twitter-account-hacked

## **8**

### VPNs: Protecting against Spying, Attacks & Censorship

VPNs build an encrypted tunnel between your device and the exit provided through the VPN. So it can not only access websites etc, which might be blocked and censored, but protect your surfing and traffic from being surveilled.

- If you are already using a VPN, continue with the same one, but check, if it is working properly. If you don't use a VPN so far, it might draw attention to you! Check out, which VPNs are mostly used to hide well in the crowd.
- All of this only helps if you download these tools before censorship or network shutdowns happen. Your use of these tools can often be detected by your Internet provider, and show up as installed apps visible to anyone looking at your unlocked phone.
- Once installed and running, check, if your VPN is working properly: https://ipleak.net

VPNs with good anti-censorship track records:

 ● TunnelBear: https://www.tunnelbear.com/download (Windows, MacOSX, Linux, iOS, Android)

#### Note:

Tunnelbear is currently free for users in Afghanistan for up to 10G/ month. Not available in Google App store, but users can download an APK from the official Telegram channel (Global) https://t.me/tunnelbearofficial

If people are having problems connecting to Tunnelbear, report issues: https://forms.office.com/Pages/ResponsePage.aspx

- Mullvad https://mullvad.net/en/download/ (Windows, MacOSX, Linux, iOS, Android) €5/month; free licenses available from helplines like help@accessnow.org, anonymous purchasing method without sign-up and also accepts cash and crypto
- VPNGate https://www.vpngate.net (Windows, MacOSX, Linux, iOS, Android) a list of public VPN relay servers hosted by volunteers around the world.
- ProtonVPN https://protonvpn.com (Windows, MacOSX, Linux, iOS, Android, Chromebook) Free tier available.
- Bitmask https://bitmask.net (Windows, MacOSX, Linux, Android) is an open source VPN. You can use a built in provider (https://riseup.net or https://calyx.net) or start your own. Many other VPNs are available out there, but not all have made efforts to evade censorship or have good and proven security, privacy, and business practices. This review is a good place to start if you are looking for additional options:

https://www.nytimes.com/wirecutter/reviews/best-vpn-service/

• A good resource for how VPNs work, what they do and what they don't help with is here: https://ssd.eff.org/en/module/choosing-vpn-thats-right-you

Please note that most (if not all) VPN "review" sites profit off of VPN purchases and/or are owned by the same companies which own the VPNs.

Dedicated anti-censorship tools:

Make your risk assessment, if these apps could pose a risk to you (like triggering attention), if they are found on your devices or their use otherwise discovered.

● Psiphon is a free and open source censorship circumvention VPN that uses a variety of techniques to bypass Internet censorship https://www.psiphon3.com/en/download.html (iOS, Android, Windows)

Download via email: Send an email to get@psiphon3.com to receive mirror download links of Psiphon in multiple languages.

- Lantern is a free and open source censorship circumvention VPN that uses a variety of techniques to bypass Internet censorship. https://getlantern.org/en\_US/index.html (Windows, MacOSX, Linux, iOS, Android)
- Tor Browser is the de-facto anonymity web browser that uses the Tor network for improved anonymity and provides censorship circumvention. https://www.torproject.org/download/ (Windows, MacOSX, Linux, Android);

 Download via email: Send a request to GetTor gettor@torproject.org specifying your operating system (and your locale). Ex: "windows fa"

• OnionBrowser (iOS) https://onionbrowser.com

https://apps.apple.com/us/app/onion-browser/id519296448

— ©Adrien Vautier / Le Pictorium/MAXPPP - Adrien Vautier / Le Pictorium - 24/11/2021 - Afghanistan / Kabul - In the newsroom of the Tolo News channel in Kabul on November 24, two journalists are working. The media now has more women than at the beginning of the year, before the Taliban took over.

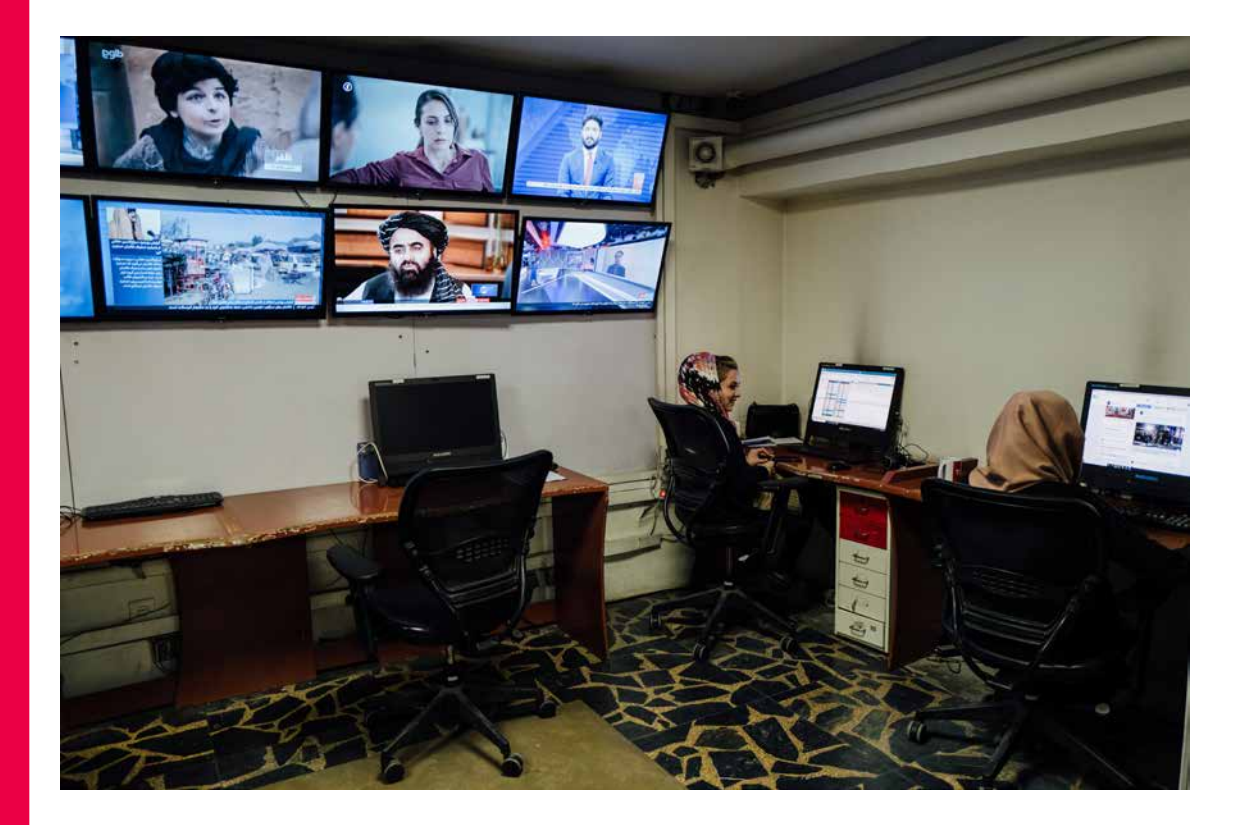

## Secure<br>Video Conferencing

Messengers which allow for secure video calls. Be aware, that Signal and Wire might trigger attention, as they might not be so widely used in your communities.

Signal https://signal.org

- End-to-end encrypted video calls available for up to 8 participants
- Tied to the mobile phone number

Wire https://wire.com

- End-to-end encrypted video calls available for up to 4 participants (free version)
- Possibility of signing up without phone number

#### WhatsApp https://whatsapp.com

- End-to-end -encrypted video calls available for up to 4 participants
- Part of META-company (formerly Facebook, so meta-data is going to be captured)

#### **JitsiMeet**

- Video calls for up to 25 participants on trusted servers
- Free to use
- On computers access with browsers, apps available for Android and iOS
- Trusted Providers: https://meet.greenhost.net https://meet.systemli.org

#### Secure use guides

https://www.frontlinedefenders.org/en/resource-publication/guide-securegroup-chat-and-conferencing-tools

https://www.frontlinedefenders.org/en/resource-publication/jitsi-meet-simple-and-secure-video-conferencing-platform

App downloads for phoneshttps://jitsi.org/downloads/

If you need to use conferencing tools like zoom.us make sure, that you enable the end-to-end -encryption feature:

https://support.zoom.us/hc/en-us/articles/360048660871-End-to-end-E2EEencryption-for-meetings

## Secure File Sharing<br>& Online Storage

For storing documents securely on your computer or securing (encrypting) files before uploading them for online sharing and storage, the app Veracrypt https://veracrypt.fr allows to save encrypted containers (folders) on harddrives and online storages, Google Drive or on Dropbox, which to outsiders look like normal or system files. After using Veracrypt to encrypt a document like this, opt for deleting the application afterwards (including from Trash), to avoid that the app draws attention. See: How to Use Veracrypt \*English Video with Persian subtitle" https://youtu.be/C25VWAGl7Tw

File Sharing: Secure (end-to-end encrypted) options

#### https://ufile.io/

• for non-registered users: max 10 files (max 5GB per file), max 30 days hosting

#### https://send.tresorit.com/

● for non-registered users: up to 5GB

#### https://send.tresorit.com/

● upload is limited to 50mb and files are stored no longer than 12 hours!

#### https://cryptpad.fr/drive/

• anonymous registration necessary up to 1GB free hosting The name might draw attention!!!

If you are using the TOR-Browser: https://www.torproject.org/&nbsp

Onionshare: https://onionshare.org

#### Online Storage

● Use online storage only through browser, not through installed apps!

If you use a cloud-access from an organizational server, be aware, that the URL/Link used might give away the name of the organisation and this can be seen by the Internet Service Providers. In this case the use of a VPN is reducing the risk.

**10.1.** 

**10.2** 

these commercial ones might draw less attention:

 https://mega.io (20gb for free)

 https://sync.com (5gb for free)

https://cryptpad.fr/drive

The name might draw attention!!!

- Google Drive and OneDrive and iCloud are not end-to-end encrypted, so the servers can see, what you have uploaded, if you don't protect it beforehand (like ZIP-file with password on it or something similar)
- You may have a need to store documents somewhere (such as copies of your family's passports, your employment contracts, papers that document danger you have been exposed to).
- The best thing to do is to ensure these documents are saved in a secure cloud storage that does not use your main email account, or sent to a secure email address that you can access but is not your main known account, and not stored on your phone or your computer.
- Academics/students who need to save sensitive documents and/or information can use the Article 26 Backpack initiative by the University of California, Davis. Documents will be saved on cloud. Instructions available in English, Farsi and Dari.

https://backpack.ucdavis.edu

 https://human-rights.ucdavis.edu/news/afghanistan-emergency-re source-information

### Credits With Afghan journalists as well as on

with Afghan journalists as well as on these guides:

1. Online safety resources for Afghanistan's human rights defenders (EN): https://www.accessnow.org/online-safety-resources-afghanistan/

2. Checklist for Afghans. Minimise Risk through Data on Phones/Devices (20 August 2021; EN, Dari, Pashto): https://docs.google.com/document/d/19GPJDmMLPagNnbumZwmKZGJaIiRMFmHiJKtuvmL-6wl8/edit

3. Digital Security Resources for Afghanistan. + Internet Shutdowns, Online Privacy (EN, Dari): https://drive.google.com/drive/folders/1v9WvDvoCPjP13Y2Lsd0hqwDt6mqEgvtW Scan the QR code for the digital version of this care guide.

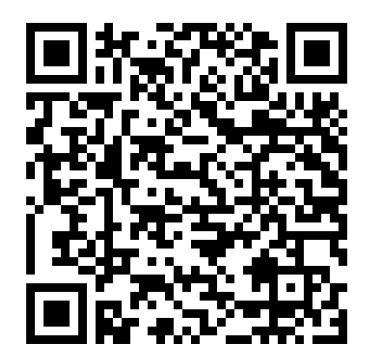

https://helpdesk.rsf.org/digital-security-guide/ afghanistan-digital-care-guide/

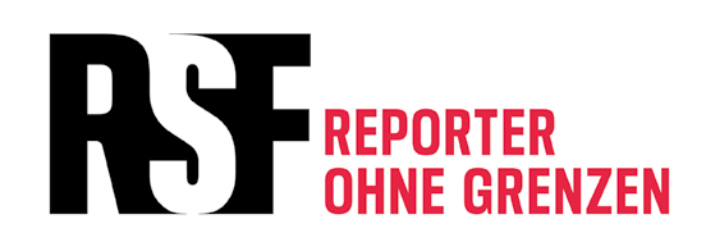

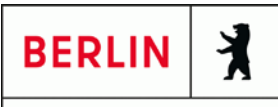

Senatsverwaltung für Wirtschaft, Energie und Betriebe

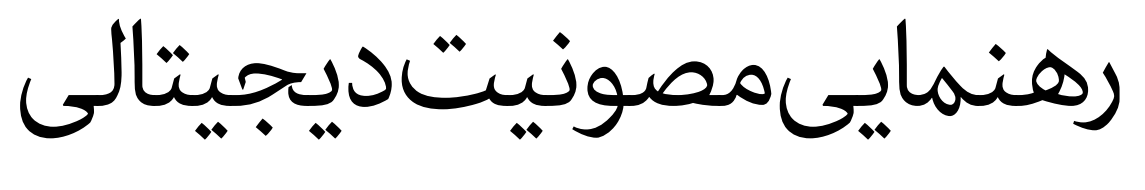

افغانستان

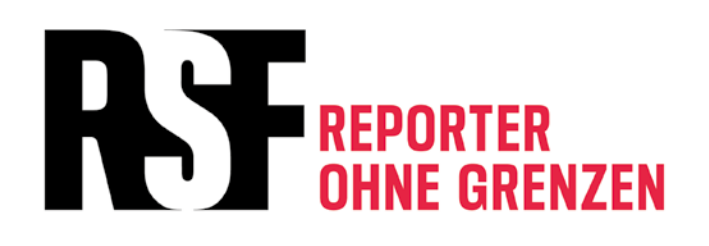

مراقبت کردن، مقاومت است خطوط تلفون اضطراری برای حالتهای اضطراری دیجیتالی آمادهگی برای حالت اضطراری دیجیتالی، دستگیری و محالت تالشی | یک طرح بسازید توصیه های ویژه برای زنان خربنگار حسابهای کاربری آنالین، تلفون، تبلیت و کامپیوتر خود را مصون سازید سابقه دیجیتالی خود را حذف کنید و ردپای آنالین خود را کاهش دهید  **1 2 3 4 5** 

 **6 7 8 9 10**  اگر دستگاه (کامپیوتر/موبایل) خود را گم کردید، چی باید کرد حساب کاربری/ اکونت تان را بازیابی کنید VPNs: محافظت در برابر جاسوسی، حمالت و سانسور برگزاری ویدیو کنفرانس مصون به اشرتاک گذاری مصون فایل و ذخیره سازی آنالین

لطفا" توجه داشته باشید: معلومات و منابع که در این رهنمود دیجیتالی ارائه شده، از ماه می ۲۰۲۲ به بعد است و ما در هر شش ماه محتویات و منابع آن را بروزرسانی مینمایم. محتویات بروز شده از این آدرس قابل دانلود خواهد بود: https://helpdesk.rsf.org/digital-security-guide/afghanistan-digital-care-guide

امتیاز

**مراقبت کردن، مقاومت است.**

" مراقبت از خودم یک زیاده خواهی نیست، بلکه این به معنی حفاظت از خودم میباشد و یک کنش از جنگ سیاسی است." (اودره لرده)

مراقبت از دستگاه (کامپیوتر/موبایل) و دیتا یا معلومات تان نه تنها به مفهوم محافظت از شخص شام، بلکه محافظت از متام جامعه است.

خربنگاران، کارمندان رسانهها و فعاالن زندگی خود را به مخاطره میاندازند، اگر در صورتیکه از دیتا/ معلومات آنالین، آپها، و یا ارتباطات شان به حیث شواهد علیه آنها و یا شخصی دیگری که با آنها در ارتباط است، استفاده شود. ممکن است دسرتسی به چنین دیتا یا معلومات، برنامهها و غیره اتفاق بیفتد. همچنین ممکن است سناریو های ذیل نیز رخ بدهند.

- مصادره و یا دسترسی به تلفونها، تبلیتها، کامپیوترها، ساعتهای هوشمند و دیگر دستگاههای قابل بازیابی( USB ها، هاردسکهای بیرونی، و غیره) در جریان یورش، جستجو، دستگیری و یا در محل تالشی و غیره
	- نظارت از ارتباطات دیجیتالی و یا تماسهای آنلاین
	- حملات دیجیتالی بر دستگاهها (کامپیوتر/موبایل) و حسابهای کاربری
	- هوش منابع باز| تحقیق روی پلاتفورمهای که به شکل عام قابل دسترس هستند، مانند: فیسبوک و ویکی پدیا

با اطالع از اینکه منیتوان از متام خطرات جلوگیری کرد با برخی اقدامات مشخص مثل داشنت دیتا یا اطالعات کمرت در دستگاهها، استفاده از کانالهای مصون ارتباطی و امن سازی دستگاههای ما (کامپیوتر/موبایل) میتوان احتمال و یا اثرگذاری اینکه چنین دیتاها و برنامهها به شواهد علیه ما تبدیل شوند را کاهش داد. در عین حال، برخی از این اقدامات امن به خطرات نیز تبدیل خواهند شد، اگر app ها و برنامههای شناسایی شده به حیث شاخصهای مرتبط با بازیگران اشتباه ( جامعه بینالمللی و یا نظیر آن) در نظر گرفته شود.

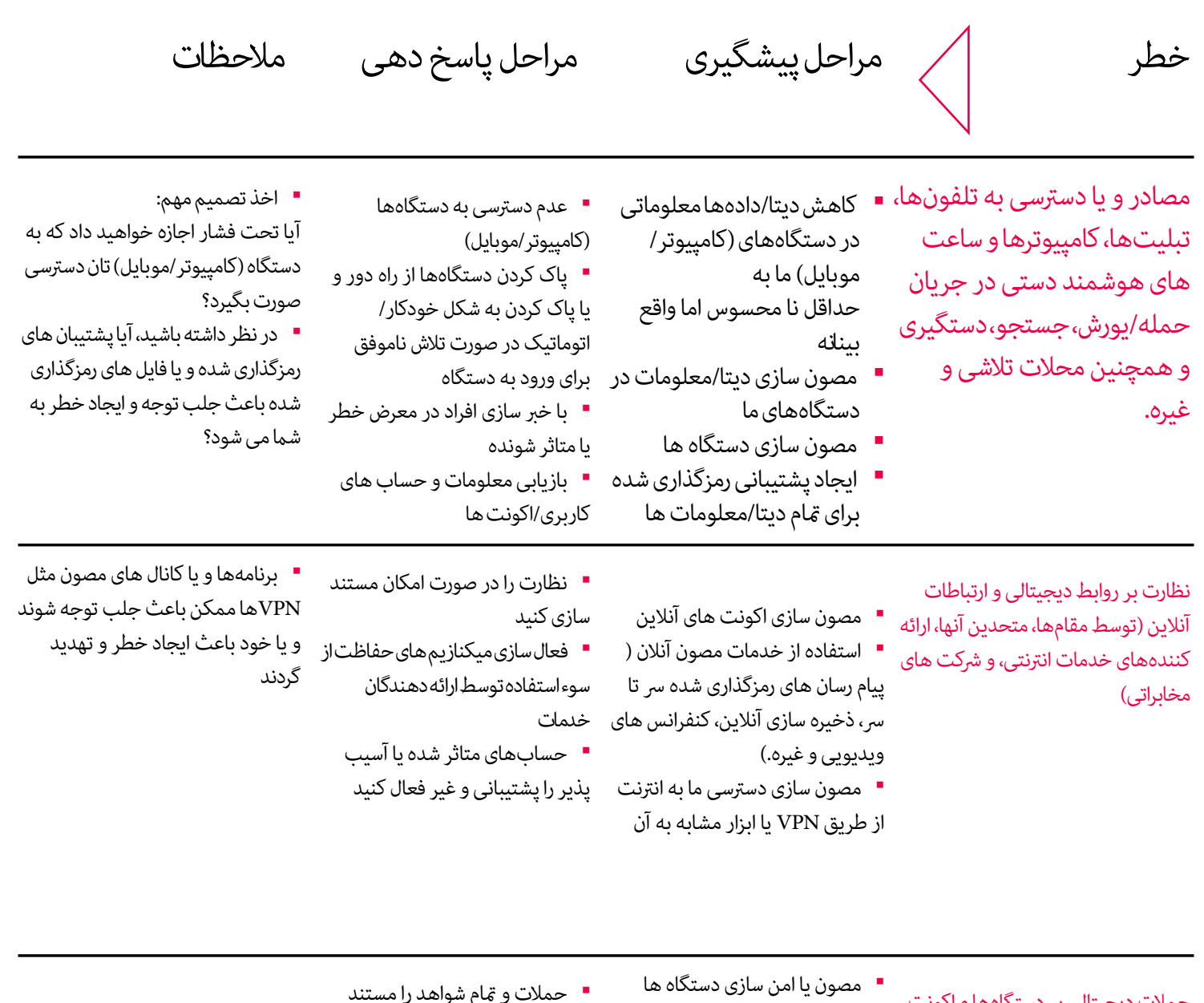

حمالت دیجیتالی بر دستگاهها و اکونت ها ) افزارجاسوسی، حمالت هک کننده، و جابجایی شواهد از سوی مقامها و متحدین شان یا هم مجرمان)

• حمالت و متام شواهد را مستند

• امن سازی حسابهای کاربری آنالین سازی کنید

- به روز سازی سیستم اجرایی و نرم
	- رد درخواست ارتباط توسط افراد ناشناس از طریق رسانههای اجتامعی

افزار ها

- 
- دستگاه های حمله شده را خاموش نگه دارید
- اکونتها را از طریق ارائه کننده و
- یا خط متاس های کمکی بازیابی کنید • گزینه FA2 را برای اکونت های بازیابی شده فعل سازید.

هوش یا اطلاعات منابع باز (اوسنت) | جستجو در سکوهای که به شکل عموم قابل دسرتس هستند، مثل فیسبوک و ویکی پدیا

- کاهش ردپای در فضایی دیجیتالی با حذف معلومات یا با درخواست حذف معلومات از سکوهای و پالتفورم های آنالین
- کوشش کردن برای حذف شواهد در سکوهای یا پالتفورم های آنالین

• متوجه باشید، که بسیاری از معلومات به شکل کامل حذف نخواهد شد، اما اگر این کار صورت بگیرد به دلیل تاخیر در پشتبیانی های توزیع شده و پالتفورم ها مثل ماشین بازگشت و سایر خدمات ذخیره سازی است.

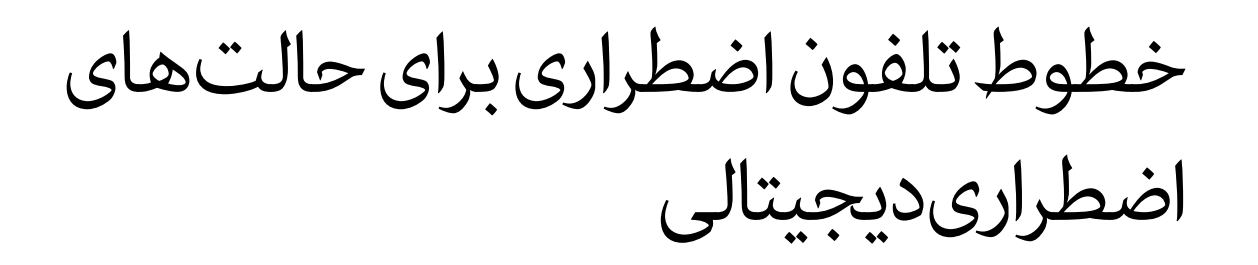

اگر شما یک خبرنگار، فعال و یا هم عضو جامعه مدنی هستید و در عین حال شما نیاز به کمک اضطراری دارید، Access Now`s Helpline حمایت امنیت دیجتالی 24 ساعته را برایتان ارائه می)کند.

یاداشت: تیم حمایت با زبانهای محلی افغانستان با شما صحبت نخواهد کرد.

گزینههایبیشتر:

https://cpj.org/emergency-response/how-to-get-help

https://www.frontlinedefenders.org/emergency-contact

بنیاد حقوق دیجیتالی نیز به چنین پروندهها از طریق آدرس ذیل رسیدگی میکند. helpdesk@digitalrightsfoundation.pk

اگر گمان دارید که تلفون شما با نرم افزارهای جاسوسی یا موارد مشابه مورد حمله قرار گرفته است، VPN Emergency توسط پروژه Civilsphere برایتان به منظور بررسی تلفون تان کمک فراهم می)کند:

https://www.civilsphereproject.org/emergency-vpn

**1**

**2**

آمادهگی برای حالت اضطراری دیجیتالی، دستگیری و محالت تالشی | یک طرح بسازید

برای ایجاد مصونیت آنلاین، تشخیص دهید که با کدام نوع تهدید شما رو به رو هستید و کدام فعالیت آنلاین تان شما را با خطر مواجه میسازد – نوع تهدید شام چیست؟ این نگاه نخست به امنیت دیجیتالی به شام کمک می کند که به چنین سئواالت خود پاسخ بیابید.

https://www.accessnow.org/first-look-at-digital-security/

زمانی که در مورد تهدید فکر میکنید، لطفاً موارد ذیل را نیز به خاطر داشته باشد.

یک برنامه بریزید برای این احتمال که شما و یا یکی از افراد را که میشناسید ممکن توسط مقامها بازداشت شود. به این رهنما یک نگاهی بیندازید.

https://digitalfirstaid.org/en/arrested/

این توسط RaReNet و CiviCERT ترتیب شده و شامل اقدامات احتیاطی امنیت دیجیتال برای اطالعات بیشرت است.

همچنین رهنمای مقابله با زندان نیز وجود دارد. https://coping-with-prison.org این رهنما شامل نکاتی برای خانوادهها، حمایت کنندهگان و وکیلان افراد بازداشت شده است.

در محلات تلاشی و در هنگام حمله یا یورش، آماده باشید اینکه مقامها دستگاههای شما (کامپیوتر/موبایل) را مصادره خواهند کرد و یا هم بر شام فشار میآورند تا آن را باز کنید. تلفون تان را با خود به بیرون نربید، یا هم یک تلفونی را با خود بردارید که دیتا/اطالعات حساس مثل شامره های ارتباط و یا معلومات مشابه در آن موجود نباشد. مقدار دیتا/ دادههای را که در دستگاههای خود خاصتاً موبایل تان ذخیره میکنید به حداقل برسانید.

– قانون طالیی اینست: اگر شک دارید، حذف اش کنید. هیچ اطالعاتی ارزش این را ندارد که به خاطر آن زندگی خود و یا دوستان تان را در مخاطره بیندازید.) نکات ذیل برای چگونگی حذف محتویات و حسابهای کاربری است.( تصمیم بگیرید که آیا میخواهید به دستگاههای تان دسرتسی داشته باشید یا خیر. این یک تصمیم ساده نخواهد بود، اما خوب است قبل از اینکه اتفاق بیفتد در مورد آن فکر کنید. توجه داشته باشید در صورت حضور شام، این ممکن است که اثرانگشت و یا هم ID-Face با استفاده از زور باز ساخته شود. در iOS البته آیفون های قدیمی گزینه اضطراری وجود دارد که با چندین بار فشار دادن دکمه پاور، این ممکن است که از ID-Face و یا اثرانگشت به مرحله رمز عبوری وارد شوید. همچنین در آیفون های جدید این کار در ابتدا با خاموش کردن / SOS Emergencyو برای دو ثانیه با فشار دادن و یا محکم گرفنت دکمهء صدا و یا دکمه کناری به شکل همزمان رخ میدهد. خود را آماده کنید که از این روش استفاده کنید اگر احتامالً رضورت به استفاده آن را داشتید.

برنامهها/App های که می تواند باعث خطرات امنیتی برای شام و دیگران شود:

- آدرس/لیست متاسها
	- برنامه مسنجر
	- اکونت فیسبوک
- تویتر و دیگر حسابهای کاربری اجتماعی
	- ایملها

 $\overline{21}$ 

 **2.2.** 

- یاداشتها و یاداشتهای صوتی
	- عکسها
- جستجو/ سابقه جستجو در ویب سایتها
- ویدیوهای یوتیوب را که متاشا کرده اید/اکونت گوگل
- اسنادهای را در کامپیوتر و تلفون همراه تان ذخیره کرده اید
	- برنامههای VPN

- دادههای Maps Apple/Google و تاریخچه موقعیت مکانی )مکانهای مهم برای اپل، سابقه موقعیت مکانی برای )Google

- برنامه تقویم جنرتی که احتامالً حاوی ورودیهای حساس نیز باشند
- برنامههای موزیک ( برخی موزیکها ممکن از لحاظ سیاسی و مذهبی مناسب جلوه نکنند)
	- برنامههای دوستیابی

آگاه باشید، که شام باید موارد حذف شد را از سطل باطله تلفون/کامپیوتر تان پاک کنید و اینکه یک تحلیل از فرد متخصص ممکن است آثار از موارد حذف را باز گرداند.

در مورد که میخواهید همه چیز را از تلفون تان حذف کنید: حداقل برخی از تصاویر شخصی تان را نگهدارید تا نشان بدهد که تلفون مورد استفاده قرار گرفته است.

نام افراد متاس گیرنده در لیست تلفون همراه تان را به حروف زبان دری یا پشتو تغییر دهید و بررسی منائید اگر نیاز بود، شماره تماسهای خارجی/بین|لمللی را نیز از موبایل تان حذف کنید.

- آدرسهای موجود در تلفون همراه تان، مخاطبین مسنجر و یا سابقه چت تان نباید حاوی و بیانگر نامها و آدرسهای خارجی باشد.

- اگر میخواهید یک لیستی از این مخاطبین و یا آدرسها را با خود نگهداشته باشید، آنها را در تلفون یا لب تاپ تان حفظ نکنید! آنها را به خودتان به آدرس ایمل ارسال کنید که ایمل اصلی تان نباشد. رمز عبوری و یا حساب کاربری آن ایمل را در موبایل و لب تاپ تان ذخیره نکنید و سرنخ از آن را در دستگاه تان نگذارید. ( به طور مثال: اگر شما از ایمل اصلی تان به ایمل دیگر تان پیام میفرستید، پیام ارسال شده هنوز در پوشه ارسال موجود میباشد.(

- هر نوع ایمل زیان آور را از پیام خانه، آرشیف، بخش ارسال، و یا پوشه پیش نویس حذف کنید و مطمئین شوید که پوشه باطله را هم پاک کرده اید.

برای مسنجرها و دیگر گروههای آنالین: از قبل چندین فرد را به حیث مدیر گروههای مختلف انتخاب کنید چون در صورت نیاز یکی از مدیران آن گروه میتواند یک عضو را حذف کند. )به طور مثال: اگر تلفون کسی از نزد او مصادره شود.(

به درخواستهای متاس از طریق رسانههای اجتامعی پاسخ ندهید، اگر متاس از طرف دوستان تان و یا کانالهای قابل اعتماد نباشد. مواردی وجود دارند که یک فرد ناشناس خود را خبرنگار خارجی معرفی کرده و تقاضای مصاحبه میکند و اما بعداً از اطالعات ارائه استفاده سو کرده و سپس قربانی را ردیابی میکند.

بجای ایمل آدرسهای خصوصی شده، ایمل آدرسهای کاربردی یا ترکیبی بسازید، به این معنی که ایمل حاوی نام شما و یا محتویات نباشد که هویت شما به واسطه آن تشخصی شود.  **2.5.** 

 **2.6.** 

**3** توصیه های ویژه برای زنان خربنگار

اگر شما به عنوان یک زن شناسایی شوید، ممکن شما با تهدیدهای امنیتی دیجیتالی منحصر به فرد رو به رو شوید. به روش موجود در این رهنما بنیاد حقوق دیجیتالی توجه کنید.

https://digitalrightsfoundation.pk/wp-content/uploads/2017/11/Hamara-Internet-Guidebook-English-Version-2016.pdf

این بنیاد همچنین به زبان پشتو ارائه خدمات میکند.

/https://digitalrightsfoundation.pk/services

یک رهنامیی مصونیت آنالین توسط Chayn برای زنانیکه با آزار و اذیت رو به رو هستند نیز وجود دارد. این رهنما به زبانهای مختلف است. https://www.chayn.co/

> پشتو https://chayn.gitbook.io/diy-online-safety/pashto-p-tw

 فارسی https://chayn.gitbook.io/diy-online-safety/farsi-farsy

 انگلیسی https://chayn.gitbook.io/diy-online-safety/english

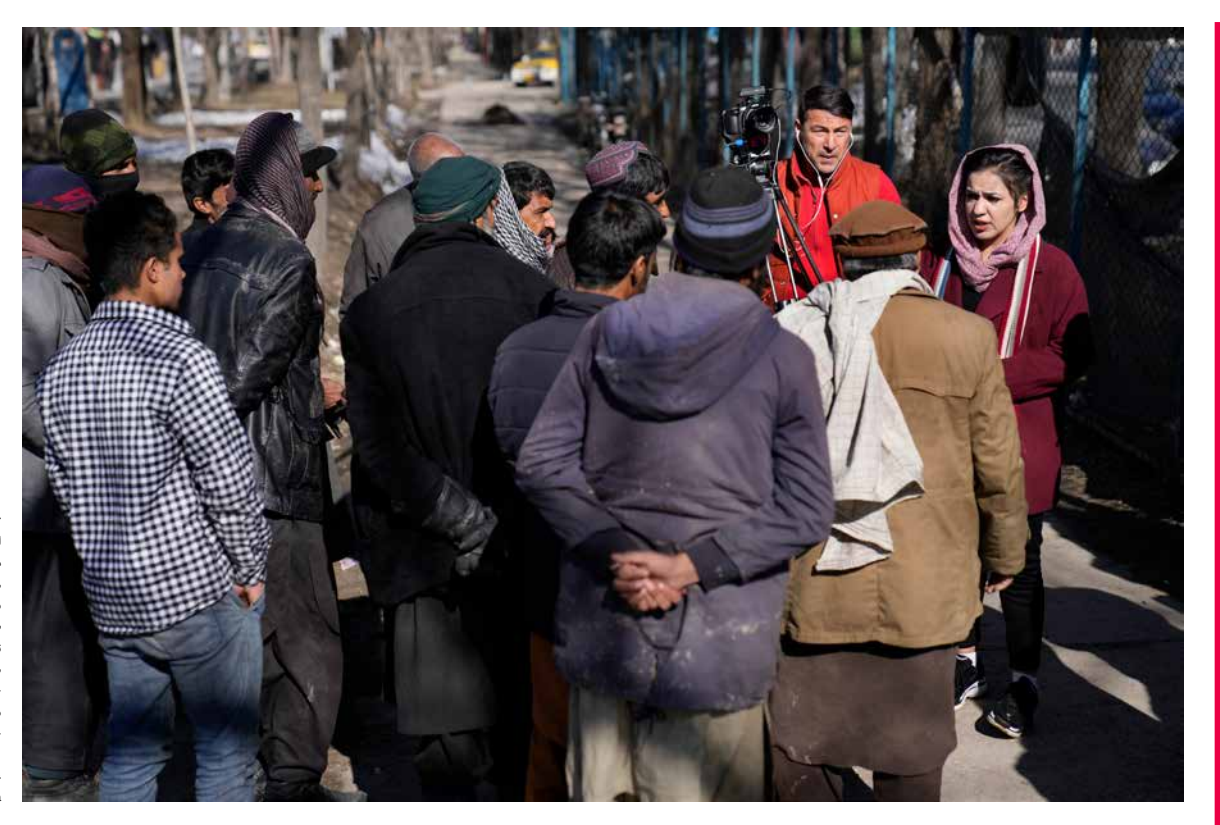

— اسام سهین، خربنگار تلویزون طلوع که ۲۲ سال دارد. او در حال مصاحبه با مردم در کابل است. سه شنبه ۸ فربوری، ۲۰۲۲ او و همکارش بینش کوشش کردند که افغانستان را با صدها خربنگار دیگر که فرار کردند و یا برای ترک افغانستان همرایشان کمک صورت گرفت، بعد از تسلط طالبان در اگست ۲۰۲۱ کشور را تر<br>تاک کنند.

رسوی که از سوی سازمان خربنگاران بدون مرز و انجمن آزاد خربنگاران افغانستان صورت گرفت، نشان میدهد که ۲۳۱ رسانه در کشور مسدود شده و بعد از تسلط طالبان در کابل ۶۴۰۰ خربنگار وظایف شان را از دست داده است.

عکس: از یک سال قبل از تسلط طالبان بر کابل است. )AP )Photo/ Hussein Malla
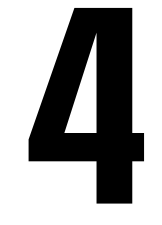

حسابهای کاربری آنالین، تلفون، تبلیت و کامپیوتر خود را مصون سازید

برای باز کردن تلفون و کامپیوتر تان نیاز به رمز عبوری دارید و مرز گذاری متام-دیسک یا دستگاه همراه تان را فعال کنید. ) اگر فکر میکنید، در صورت جستجوی دستگاه تان این مورد باعث جلب توجه میشود، یک داستان از قبل آماده برای توجیه و یا امن سازی معلومات در لب تاپ تان داشته باشید.) زمانی با کدام محل تلاشی مواجه شدید دستگاه تان را خاموش ساخته و در حالت عدم مراقبت رها اش کنید. به نکات شماره 2 مراجعه کنید. در صورتیکه مایل به اشتراک گذاری رمز عبوری و یا دسترسی به دستگاه (کامپیوتر/موبایل) تان بودید و یا هم خیر.

از برنامههای پیام دهی رمز گذاری شده سرتا سر

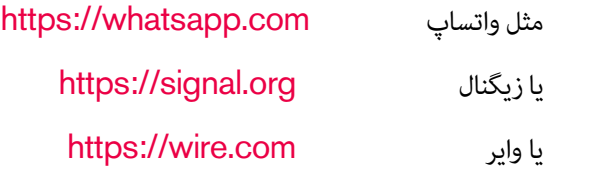

استفاده کنید و برای پیامهای نوشتار گزینه ناپدید شدن پیامها را هم فعال کنید و یا هم مسجهایتان را به طور منظم حذف کنید.

متوجه باشید، که برنامههای چون زیگنال و وایر که به شکل معمول مورد استفاده قرار منیگیرند و یا هم مورد استفاده سازمانها و افراد مرتبط به موسسات بیناملللی و نهادهای غیر دولتی هستند، ممکن باعث جلب توجه بیشرت شوند. هرچند که آنها ممکن مصونتر از واتساپ هم باشند.

یک جایگزینی برای زیگنال در Android یک پیام رسان مبتنی بر زیگنال به نام Molly است که ممکن است توجه را جلب بیشرت به خد نکند:

تنظیمات امنیتی در حسابهای کاربری خود را بررسی کنید. ببنید آیا موارد اقدامات مهمی را متوجه شده اید یا خیر و نیز گزینه هشدار امنیتی را تنظیم کنید. اگر ممکن بود شما گزینه (2AF) یا همان گزینه برای Factor-Authentication- را با استفاده از یک برنامه تصدیق هویت مانند freeOTP فعال سازید.

# https://freeotp.github.io/

یا هم Aegis را برای Adnriod (چون گزینه قفل شدن با قابلیت رمز عبوری را دارد)

https://getaegis.app/

 و همچنین Raivo برای iOS https://apps.apple.com/us/app/raivo-otp/id1459042137 گوگل (در تلفون های موبایل): https://myaccount.google.com/security-checkup/ توجه داشته باشید، اینکه اگر حساب کاربری خود را با یک شماره تلفون وصل ساخته اید، اکونت شما می تواند از طریق شماره مّاس قابل ردیابی باشد.

> فیسبوک: https://www.facebook.com/help/799880743466869

اگر شما از مسنجر فیسبوک استفاده میکنید این بهتر است که از (Secret Conversations) استفاده کنید.

واتساپ:

https://faq.whatsapp.com/general/verification/how-to-manage-two-step-verification-settings/?lang=en

> تلگرام: https://telegram.org/blog/sessions-and-2-step-verification

> > لینک ذیل اسناد مرتبط به متام ارائه کنندهگان ایمل است. https://2fa.directory/#email

مطمین شوید که کدهای حمایتی و بازیابی خود را بیرون از تلفون به طور جداگانه یاداشت کنید که در دزدیده شدن، شکسنت و یا امتام باطری تلفون بتوانید حساب کاربری خود را بازیابی کنید. معلومات بیشرت:

https://ssd.eff.org/en/module/how-enable-two-factor-authentication

 **4.4.** 

اگر میخواهید که بخاطر ناشناس بودن، شامره تلفون و یا تلفون خود را تغییر بدهید. بخاطر داشته باشید که همیشه هر دو را همزمان باید تغییر داد.

هر چند هر دو به طور جداگانه اما همزمان توسط تاورهای تلفون شناسایی میشود. )شامره سیم کارت + IMEI منرب تلفون)، تغییر یکی آنها کافی نیست بخاطریکه دومی شما را هنوز شناسایی کرده می تواند.

سابقه دیجیتالی خود را حذف کنید و **5** ردپای آنالین خود را کاهش دهید

این هنوز دقیق نیست که آیا و تا چی اندازه نیروهای دشمن/هکران بر مردم خاصتاً مدافعان حقوق برش و خربنگاران نظارت آنلاین دارند یا خیر. این اوضاع به سرعت در حال توسعه است و حذف معلومات آنلاین میتواند موثر واقع شود.

### https://news.trust.org/item/20210817111442-4d73x

این ممکن به مصونیت آنلاین شما در افغانستان صدمه بزند. در ذیل بعضی از رهنمایی های توسط WIRED ارائه شده.

https://www.wired.com/story/how-to-clean-up-your-digital-history/

## همچنین First Rights Human معلومات ارائه میدهد.

https://www.humanrightsfirst.org/sites/default/files/How%20to%20delete%20 your%20history\_updated.pdf

> شکل فارسی https://twitter.com/dooley\_dooley/status/1427223031429181441

> > توجه:

.1 در مورد به ارائه معلومات شخصی به خدمات گروه ثالث متوجه باشید. .2 برخی سکوها یا پالت فورمها خط و مشی نگهداری دیتا/دادهها را دارند که حسابهای کاربری را برای اجرای قانون آرشیف میکنند. 3. امکان دارد دیتا حذف شده شما هنوز به شکل محلی در لب تاپ و یا تلفون شما حفظ باشد.

چگونه محتویات انتخاب شده، مثل عکس و پستها را حذف کنیم و یا آن را به شکل مصون استفاده کنیم.

نظری بیندازید بر این رهنمایی کوتاه فارسی: https://twitter.com/dooley\_dooley/status/1427223031429181441

# فیسبوک – Facebook https://www.facebook.com/help/261211860580476/

طالبان حضور فعال در فیسبوک دارند و ممکن از آن برای شناسایی افراد که با آنها آشکارا در مخالفت هستند، یا کسانی که با خارجی ها کار میکنند و یا هم کسانی که منابع قابل بهره گیری دارند، استفاده کند.

● فیسبوک ابزاری را ساخته که با یک کلیک آنها میتواند اکونت شان را قفل کند. زمانی که پروفایل شان قفل شود، افراد که دوستان شان نیستند، قادر به دانلود و یا اشرتاک گذاری عکس پروفایل و یا پست های صفحه شان میباشند.

 **5.1.** 

# https://twitter.com/ngleicher/status/1428474008295464965

● یک حساب/اکونت محلی بسازید و تنها برای دوستان محلی تان باشد تا با نگه داشنت آن در برنامه تلفونی تان از ارتباط شدن با مخاطبین و متاس های بین املللی تان جلوگیری شود. اکونت تان را به اندازه که ممکن باشد عمومی بسازید، محتویات سیاسی و مذهبی نشر نکنید. از یک عکس عمومی به حیث تصویر پروفایل استفاده کنید و ممکن شما برای این اکونت یک نام مستعار هم استفاده کنید. اما متوجه باشید اگر حساب جدید تان را با شماره تلفون وصل کنید، ممکن از طریق شماره تلفون ردیابی شوید.

● مطمین شوید که بخش معلومات اکونت شام برای عموم قابل مشاهد نیست. هیچ سابقه کاری را به اکونت/ حساب تان اضافه نکنید. اطمینان حاصل کنید که هیچ ارتباط قبلی شام با نهادهای خارجی و یا سابقه کاری شما در اکونت تان قابل مشاهد نیست.

● اگر میخواهید از اکونت بیناملللی خود استفاده کنید، فقط زمان وارد آن شوید که در مکان امن و یا در خانه هستید. رمز عبوری آن را در موبایل یا لب تاپ تان ذخیره نکنید.

● پست های فیسبوک خود را بررسی کنید ( هر آنچه که به طور بلقوه قابل اعتراض بوده میتواند را حذف کنید.)، لیست دوستان تان ( هر آن کسی را حذف کنید که میتواند باعث ایجاد شک شود خاصتاً اگر خارجی باشد.)، و صفحات و گروپ های را که در گذشته پسند کرده اید، هم بررسی کنید.

● عکس های فیسبوک تان خاصتاً تصویر پروفایل و پس منظر را بررسی کنید. تنظیامت متامی این عکس ها را بررسی کنید به شمول عکس های قدیمی و مطمین که این عکس ها قابل مشاهده بجز دوستان قابل اعتامد برای دیگران نیست. اگر کدام عکس (سوال برانگیز) دارید را حذف کنید.

● مشاهده لیست دوستان را محدود بسازید تا دیگران دیده نتواند. ( و از مّام دوستان بخواهید که چنین کنند.) این موارد در بخش تنظیامت فیسبوک تان تنظیم میشود.

/ ? How People find and contact you / Who can see your friends list ".Only me"

● هم دیاران افغان تان را در فیسبوک برچسب/تگ نکنید.

● گزینه را که دیگران می توانند شما را در عکس ها برچسب گذاری کنند غیرفعال سازید. https://www.hongkiat.com/blog/prevent-facebook-tagging/amp/

.1 پست ها و عکس های را که قبآل دوستان تان شام را تگ کرده، مرور کنید اگر باعث ایجاد مشکل میشوند، برچسب را حذف کنید.

### تویرت- Twitter

https://www.businessinsider.com/how-to-delete-old-tweets-from-twitter-2018-12

● قواعد مشابه به فیسبوک بر تویتر و دیگر رسانههای اجتماعی نیز اعمال میشود. لیست کسانی که شما را

دنبال میکنند را مرور کنید، هر کسی را و یا هر تویت که میتواند مخالف طالبان را به همراه داشته باشد،

لغودنبال کردن و یا حذف کنید.

- مطمین شوید که شما موقعیت تویت کردن را در بخش تنظیمات تویتر تان فعال نه کرده اید. اگر چنین است، آن را غیر فعال کنید.
	- تویت های قبلی را حذف کنید:

https://semiphemeral.com

 لینکدان – Linkedin https://www.linkedin.com/help/linkedin/answer/3003/delete-content-you-veshared?lang=en

> انستاگرام – Instagram https://help.instagram.com/997924900322403

 زیگنال – Signal https://support.signal.org/hc/en-us/articles/360007320491

 تلگرام – Telegram https://telegram.org/faq#q-can-i-delete-my-messages

 مسنجر – Messenger https://www.facebook.com/help/messenger-app/194400311449172

 واتساپ – WhatsApp https://faq.whatsapp.com/android/chats/how-to-delete-messages/?lang=en

 جستجوی گوگل – Search Google https://support.google.com/websearch/troubleshooter/3111061?hl=en

تیک تاک – TikToK https://support.tiktok.com/en/account-and-privacy/account-privacy-settings/ privacy-controls

ویکی پدیا:

اگر در ویکی پدیا یا سایر پروژههای ویکیمدیا اطالعاتی پیدا کردید که میتواند به شام یا سایر افراد در افغانستان آسیب برساند، لطفاً در مورد آن به این آدرس ایمل کنید – org.wikimedia@ca و AFG را در نوار مطلب یا Subject Line بنویسید.

عکس پروفایل و یا پس منظر حساب های کابری دوستان تان را مرور کنید. اگر هر کدام از آنها عکس سئوال برانگیز ) به طور مثال: مایش یک پرچم یا بنر ضد طالبان) را داشتند، از آنها بخواهید تغییر اش دهد. اگر مشکوک بودید آن آدرس را حذف کنید.

# **5.2.**

حذف مّام اکونت ها/ حساب های کاربری

 فیسبوک – Facebook https://www.facebook.com/help/224562897555674/

 تویرت – Twitter https://help.twitter.com/en/managing-your-account/how-to-deactivate-twitter-account

> لینکد ان – LinkedIn https://www.linkedin.com/help/linkedin/answer/63?lang=en

> > انستاگرام – Instagram https://help.instagram.com/448136995230186/

 زیگنال –Signal https://support.signal.org/hc/en-us/articles/360007061192-Unregister-or-Delete-Account

> تلگرام – Telegram https://my.telegram.org/auth?to=delete

 واتساپ – WhatsApp https://faq.whatsapp.com/android/account-and-profile/how-to-delete-your-account/?lang=en

> گوگل – Google https://support.google.com/accounts/answer/32046?hl=en

 عالوه بر این، از طریق این لینک میتوانید درخواست حذف نتایج ذخیره شده در حافظ پنهان گوگل را بدهید. https://google.com/webmasters/tools/removals

مایکروسافت/هاتمیل – Microsoft/Hotmail https://support.microsoft.com/en-us/help/12412/microsoft-account-how-toclose-account

> یاهو- Yahoo https://en-global.help.yahoo.com/kb/SLN2044.html

 پروتون میل –Protonmail https://protonmail.com/support/knowledge-base/delete-account/

 **5.3.** 

نحوه برخورد ما با عکس ها

- مطمین شوید که همه عکس های موجود در موبایل خود را دیده اید و میدانید که هیچ عکس که دردسر ساز باشد وجود ندارد. (مانند: عکس خودتان با پرچم امریکا، شما با خارجیها، یا زنان بدون حجاب و یا شما با اعضای خانواده تان در خارج از کشور.(
	- اگر شک دارید، حذف اش کنید. این قابل درک است که حذف چنین عکس ها برایتان دشوار خواهد بود، اما بخاطر داشته باشید که آنها به شکل بلقوه شام و یا دیگران را با خطر مواجه میکند.
- اگر میخواهید که آنها را با خود داشته باشید، آن عکس ها را در فضای ابری یا Cloud اکونتی ذخیره کنید، که حساب اصلی شما نباشد، نام و رمز عبوری آن نیز قبلآ هیچ جای ثبت نشده باشد و سپس از تلفون تان حذف اش کنید. ببینید به طور مثال: Drive Google چیست و چگوه استفاد میشود؟ \* ویدیویی انگلیسی با زیر نویس فارسی\* https://youtu.be/EbVnObwFJic
- برخی از برنامهها وجود دارد که این امکان را به شما فراهم میسازد تا عکسهای تان را در پوشه (فولدر) فریب دهنده یا به ظاهر برنامههای دیگر( مثل ماشین حساب مخفی یا البوم عکس خصوصی) پنهان کنید. اما بخاطر داشته باشید این روش مصون نیست چون دیگران نیز در مورد چنین برنامهها اطالع دارند.

قبل از جستجو در ویب سایتهای که میتواند ضد طالبان به نظر برسند:

● حالت مرورگر- جستجوگر خصوصی را در مرورگر فعال کنید

- اگر امکان داشت Cookies را نپذیرید
- بوک مارکها/ نشانک ها را ذخیره نکنید
- دیتا/معلومات وروردی یا پاسورد تان را ذخیره نکنید

● از ورود به وبسایتها با Google یا Facebook خوداری کنید یا آن را به یک حساب وبسایت شخص ثالث وصل نکنید

در عموم:

- کوشش کنید که از مرورگر های ( مثل: موزیلا فایرفاکس) را استفاده کنید که از حریم خصوصی شما محافظت میکند و تنظیمات حریم خصوصی بیشتر را فعال میکند.
- اطمینان حاصل کنید که یک سابقه از ویب سایت های مصون را که بازدید کرده اید، ایجاد کنید. )به طور مثال: همیشه در حالت حفظ حریم خصوصی فعال نباشید.) کامپیوتر/موبایل شما باید نشان دهنده برخی ورودی ها باشد، تا هیچ کسی بر شما مشکوک نشود.
	- مطمین شوید که به مرورگرهای مثل فایرفاکس و گوگل کروم in log نه شده اید ) به طور مثال: اطمینان حاصل کنید که شما به مرورگر کروم به اکونت گوگل/جمیل وارد نشده اید.) اگر در حالی که وارد حساب کاربری خود شده اید، اینترنت را مرور می کنید، حساب شما سابقه تمام فعالیت های شما را نگه می دارد. نتایج جستجو حساس را از بین بربید

https://www.humanrightsfirst.org/sites/default/files/How%20to%20delete%20 your%20history\_updated.pdf

 **5.4.**  جستجوی آنالین – گوگل

– یوتیوب

## https://twitter.com/dooley\_dooley/status/1427223031429181441

حذف محتوای واقعی سایت را درخواست کنید: حذف نتیجه جستجو باعث حذف محتوا منی شود. برای حذف اطالعات خود از آن سایت باید با صاحب هر سایت در متاس شوید.

در یوتیوب و گوگل

- بخاطر داشته باشید اگر شما در یوتیوب ویدیو جستجو میکنید، این ممکن در حساب کاربر گوگل تان در تلفون هم مَایش داده شود. (این دو حساب معمولاً با هم وصل هستند.)
	- به طور منظم سابقه جستجو در یوتیوب و اکونت گوگل تان را حذف کنید. برای چگونگی حذف فعالیت های گوگل به لینک ذیل مراجعه کنید. https://support.google.com/accounts/answer/465

این رهنمای «افشای خودی» - Self-doxing Guide https://guides.accessnow.org/self-doxing.html

ممکن است برای درک اینکه چقدر اطلاعات در مورد شما به شکل عموم در دسترس است و به حداقل رساندن چیزهایی که می تواند شما را در معرض خطر قرار دهد، مفید باشد، به ویژه برای فعالانی که بازداشت شده اند و در مورد نظراتشان مورد سوال قرار گرفته اند.

امکان دارد به زودی بخاطر چیزهایی که پست کرده اید یا بر اساس شبکه هایتان هدف واقع شوید. https://twitter.com/BBCWomansHour/status/1427287851016798213

اگر شما در سایتی معلومات حساسیت برانگیز خاصی را دریافتید و قادر به حذف آن از ویب سایت شدید، همچنین URL صفحه مخصوص را که معلومات در آن قرار داشت را اینجا نیز وارد کنید. https://archive.org/web اگر کاپی آرشیف شده آن موجود بود، پس برای کمک به این آدرس متاس بگیرد. help@accessnow.org https://cpj.org/2019/09/digital-safety-remove-personal-data-internet/

> جستجوی آنالین و خدمات دریافت افراد: https://github.com/yaelwrites/Big-Ass-Data-Broker-Opt-Out-List

https://www.eff.org/deeplinks/2020/12/doxxing-tips-protect-yourself-online-howminimize-harm

اگر دستگاه (کامپیوتر/موبایل) خود را **6 گم کردید، چی باید کرد**

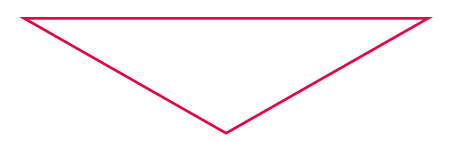

اگر چنین اتفاق بیفتد، خیلی مهم است که باید به طور عاجل وارد عمل شوید و بتوانید خطر دسرتسی یکی را به حساب کابری/اکونت، مخاطبان و معلومات شخصی تان کاهش بدهید.

رهنمایی کمک های اولیه دیجیتالی ما را ببنید.

https://digitalfirstaid.org/en/topics/lost-device چون یاد بگیرد که خطر را چگونه ارزیابی کنید و در مرحله بعدی چی کار باید بکنید.

اگر امکانش وجود دارد، تلفون را از راه دور قفل و پاک کنید.

اندوراید – Andriod : https://support.google.com/accounts/answer/6160491?hl=en سامسونګ – Samsung : https://www.samsung.com/za/support/mobile-devices/how-do-i-use-find-mymobile-to-remotely-wipe-my-samsung-galaxy-s6-edge-plus/ آیفون – iPhone : https://www.igeeksblog.com/how-to-erase-data-from-lost-stolen-iphone-ipad-

remotely

شماره مّاس تلفون گم شده را از گروپ های رسانههای اجتماعی خود حذف کنید. (به منظور جلوگیری از اینکه شخصی دریافت کننده تلفون قادر به دسترسی به این گروپهای رسانه های اجتماعی شما نشود.)، برای انجام این فعالیت از قبل باید چندین مدیر مختلف برای چت ها داشته باشید، چون افراد مختلف/مدیران میتواند به راحتی این شماره را حذف کند.

- Whatsapp
	- Signal ●
	- Telegram ●

قام رمزهای عبوری برای حساب های متاثر شده را تغییر بدهید، (به شمول ایمل های بازیابی/ یا تنظیم دوباره) و AF2 را برای متام اکونت ها که قابلیت آن را دارد فعال بسازید.

مخاطبین خود را در مورد گم شدن تلفون تان اطالع دهید و همچنان آنها را از خطر متوجه برایشان مبنی بر سوی استفاده شان توسط فرد که تلفون شما را پیدا کرده است و به آن دسترسی دارد، آگاه سازید.

 **6.1.** 

 **6.3.** 

 **6.4.** 

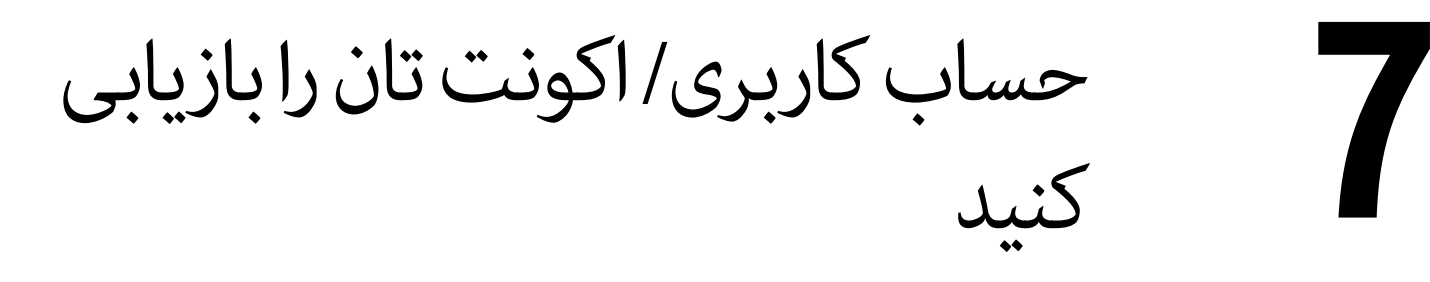

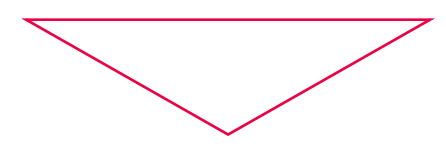

اکثری سکوهای رسانه های اجتماعی، خدمات ایمل و دیگر سایت ها منابع دارند که برای بازیابی حساب شما برایتان کمک میکند. بیشرتین سکوها/پالتفورم ها به طور معمول راه های برای گزارش دهی فعالیت های غیر معمول اکونت ها دارند. ما چندین رهنما را در ذیل لیست کردیم. همچنین این رهنمایی کمک های اولیه را ببنید: https://digitalfirstaid.org/en/topics/account-access-issues

> بازیابی گوگل : https://support.google.com/accounts/answer/183723

 گزارش کردن فیسبوک : https://www.facebook.com/hacked بازیابی فیسبوک : /https://www.facebook.com/notes/10157814523321886

> مراحل حمایت برای انستاگرام : https://help.instagram.com/149494825257596

مراحل حمایت برای تویتر : https://help.twitter.com/en/safety-and-security/twitter-account-hacked

VPNs: محافظت در برابر جاسوسی، **8** حمالت و سانسور

VPNها باعث ایجاد یک تونل رمزگذاری شده بین دستگاه )کامیپوتر/موبایل( شام و خروجی های ارائه شده از طریق VPN میشود. بنابر این تنها زمینه دستیابی به ویب سایت های را که مسدود و یا سانسور شده را برایتان میدهد بلکه از فعالیت و ترافیک شام در فضای انرتنتی به منظور جلوگری از نظارت شدن حفاظت میکند.

 ●

 $\bullet$ 

اگر قبلاً از VPN استفاده مَوده اید، با همان یکی به کار خود ادامه دهید. اما بررسی کنید که درست کار میکند. درغیر این صورت از VPN جدید استفاده کنید، و این کار ممکن باعث جلب توجه شام شود! بررسی کنید که کدام VPN ها بیشرت برای پنهان شدن در بین جمعیت موثر است.

 $\bullet$ این همه زمانی کارا خواهد بود، که شما قبل از اینکه سانسور اتفاق بیفتد و یا هم شبکه خاموش ساخته شود، آن را دانلود کنید. استفاده از این ابزار ممکن است اغلب توسط ارائه دهنده انترنت شما شناسایی شود و به عنوان برنامههای نصب شده در تلفون همراه تان، قابل مشاهده برای هر کسی باشد که به تلفون قفل نشده شام نگاه می)کند.

> پس انستال و اجرا، یکبار بررسی کنید که VPN به درستی کار میدهد: https://ipleak.net

> > VPN های ضد سانسور با سابقه خوب:

● تیونل بییر – TunnelBear : https://www.tunnelbear.com/download (Windows, MacOSX, Linux, iOS, Android)

 یاداشت: تیونل بییر برای فعآل به کابران در افغانستان ماهانه تا 10 جی.بی استفاده رایگان است. در گوگل آپ ستور قابل دسترس نیست، اما کابران میتوانند یک APK را از کانال رسمی تلگرام دانلود کند. https://t.me/tunnelbearofficial

> اگر افراد در استفاده از تیونل بییر با مشکل مواجه شوند، میتوانند آنرا گزارش کنند: https://forms.office.com/Pages/ResponsePage.aspx

> > ● مولواد – Mullvad :

https://mullvad.net/en/download

(Windows, MacOSX, Linux, iOS, Android)

قیمت ماهانه 5 یورو؛ مجوزهای استفاده از خطوط کمکی مانند (help@accessnow.org) قابل دسترس است، روش خرید به شکل ناشناس و بدون ثبت نام نیز صورت میگرد. همچنین در کنار ارز دیجیتالی میتواند برای خرید آن از پول نقد استفاده کرد.

● وی.پی.ان.گیت – VPNGate : https://www.vpngate.net/ (Windows, MacOSX, Linux, iOS, Android) یک لیست از رسورهای عمومی VPN دریافت و ارسال که توسط رضاکارانی از رسارس جهان میزبانی شده.

> ● پروتون وی.پی.ان – ProtonVPN : https://protonvpn.com/ (Windows, MacOSX, Linux, iOS, Android, Chromebook) به شکل رایگان قابل دسرتس است.

> > ● بیت ماسک – Bitmask : https://bitmask.net/

(Windows, MacOSX, Linux, Android) این VPN یک منبع باز است. شما میتوانید از VPN های از قبل تهیه شده توسط ارائه دهنده (riseup.net) یا (calyx.net) استفاده کنید و یا هم خودتان یکی را راه اندازی کنید. بسیاری از VPN های دیگر نیز قابل دسرتس هستند، اما متامی آنها تالش های موثر برای فرار از سانسور یا داشنت امنیت بهتر، حفظ حریم خصوصی و یا رفتارهای تجارتی خوب نداشته اند. اگر به دنبال امتحان گزینه های بیشتر هستید، نگاه بر این آدرس آغاز خوبی بوده میتواند: https://www.nytimes.com/wirecutter/reviews/best-vpn-service

● برای چگونگی فعالیت VPN ها، اینکه آنها چی انجام میدهند و یا هم با کدام موارد کمک کننده نیستند؟ این یک منبع خوبی بوده میتواند: https://ssd.eff.org/en/module/choosing-vpn-thats-right-you

لطفاً توجه داشته باشید که اکثراً (نه همه) سایت های مرور VPN از خرید VPN ها سود میبرند و یا هم مرتبط به همان شرکت های هستند که مالک VPN ها می باشند.

ابراز های مختص برای ضد سانسور:

یک ارزیابی انجام دهید که این برنامهها آیا باعث ایجاد خطر برای شما خواهد شد. (مثل: جلب توجه )، اگر آنها در دستگاه شما به شکل نصب شده دریافت شوند و یا هم این کشف شود که شما از آن استفاده میکند.

Psiphon یک VPN برای دور ساخنت سانسور منبع باز است که از تکنیک های مختلف برای دور ساخنت سانسور انت<sub>ا</sub>نت استفاده می کند.

### https://www.psiphon3.com/en/download.html

(iOS, Android, Windows)

- دانلود از طریق ایمل: یک ایمل به آدرس (get@psiphon3.com) بفرستید تا لینک های دانلود Psiphon را با چندین زبان دریافت کنید.

● الترن – Latern : این یک VPN دور ساخنت سانسور برای منبع باز است که از روش های مختلف برای دور ساخنت سانسور انرتنتی استفاده میکند. https://getlantern.org/en\_US/index.html (Windows, MacOSX, Linux, iOS, Android)

● توور – Tor : یک مرورگر برای ناشناس بودن بلقوه است، که از شبکه Tor برای ناشناس باقی ماندن و دور ساخنت سانسور انرتنتی استفاده میکند. /https://www.torproject.org/download (Windows, MacOSX, Linux, iOS, Android)

از طریق ایمل آن را دانلود کنید:

به GetTor (gettor@torproject.org) یک درخواست بفرستید با مشخص سازی سیستم عامل تان و( منطقه تان). به طور مثال: "fa windows"

> ● مرورگر اونیون – OnionBrowser (iOS) : https://onionbrowser.com

### https://apps.apple.com/us/app/onion-browser/id519296448

— راحیل سیاح، ژورنالست مهاجر افغان در Genoa و الوک امیری، دایرکرت، سکرین رایرت و پرودیورس افغان در اعرتاضی در روم اند که در برابر جینوساید مردم هزاره برگزار شده بود. عکس: متیو ناردونه/ Press Pascific

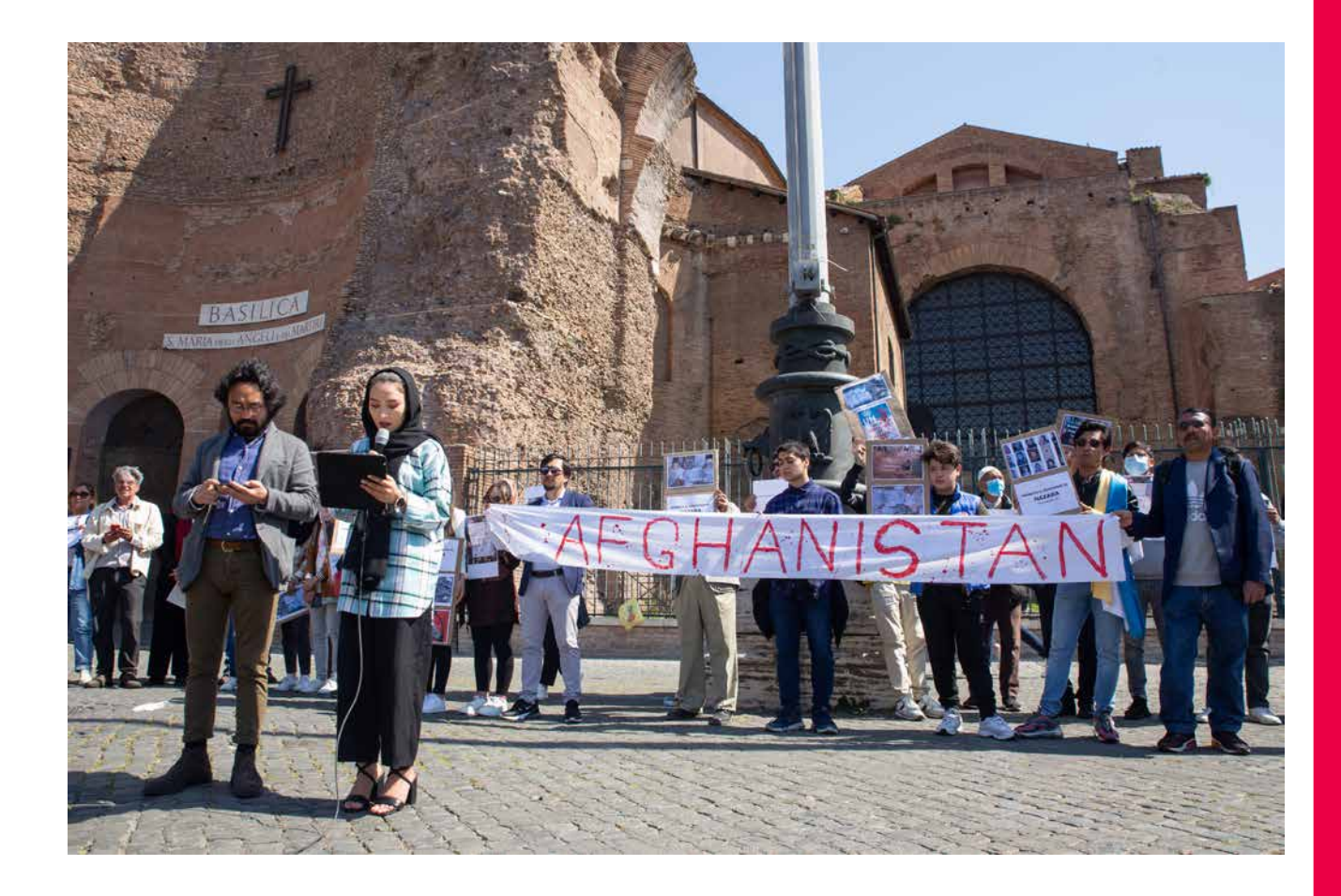

**9** برگزاری ویدیو کنفرانس مصون

مسنجرها/ پیام رسانهایکه زمینه متاسهای ویدیویی مصون را فراهم میسازد. در نظر داشته باشید، که استفاده از زیگنال و وایر به دلیل اینکه در اجتماع شما احتمالاً کاربرد بیشتر ندارد، ممکن باعث جلب توجه شود.

#### ● زیگنال : https://signal.org

1. مّاس های ویدیویی رمزگذاری شده سر تا سر را برای حداقل هشت اشتراک کننده همزمان فراهم می سازد 2. وابسته به شماره مّاس موبایل همراه تان میباشد

#### ● وایر : https://wire.com

1. مّاس های ویدیویی رمزگذاری شده  $\,$ س تا سر و قابل دسترسی برای تا به چهار اشتراک کننده(نسخه رایگان)

- 2. امکان داخل شدن بدون داشتن شماره تماس تلفون همراه را دارد
	- واتساپ :

# https://whatsapp.com

1. مّاس های ویدیویی رمزگذاری شده سر تا سر و قابل دسترسی با به چهار اشتراک کننده

2. بخشی از میتا-کمپنی (قبلاً فیسبوک، بنابراین میتا-دیتا قرار است گرفته شود.)

# جتسی میت- JitsiMeet :

- قاس های تصویری برای تا به 25 مخاطب در سرورهای قابل اعتماد
	- استفاده بدون هزینه
- در کامپیوترها دسرتسی از طریق مرورگر امکان پذیر است، برنامهها برای Andriod و iOS وجود دارند
	- ارائه کنندهگان قابل اعتماد :

https://meet.greenhost.net https://meet.systemli.org

#### رهنمای استفاده مصون:

https://www.frontlinedefenders.org/en/resource-publication/guide-secure- group-chat-and-conferencing-tools

> https://www.frontlinedefenders.org/en/resource-publication/jitsi-meet-simple-and-secure-video-conferencing-platform

#### دانلود اپلیکیشن برای تلفون ها: https://jitsi.org/downloads

اگر نیاز به استفاده از ابزارهای کنفرانس مانند https://zoom.us داشتید، مطمئن شوید که ویژگی رمزگذاری -end-to end را فعال کرده اید. :

# https://support.zoom.us/hc/en-us/articles/360048660871-End-to-end-E2EEencryption-for-meetings

به اشرتاک گذاری مصون فایل و **0 1** ذخیره سازی آنالین

برای ذخیره کردن اسناد به شکل مصون در کامپیوتر و یا هم امن ساختن (رمزگذاری) فایل ها قبل از به اشتراک گذاری و یا ذخیره آنالین، برنامه Veracrypt اجازه میدهد تا پوشههای رمزگذاری شده را در سخت افزار و یا به شکل آنالین، در Google Drive یا در Dropbox ذخیره کنید و به دیگران به شکل عادی و یا فایل های سیستم کامپیوتری به نظر می رسد. https://veracrypt.fr

پس از استفاده Veracrypt برای رمز گذاری سند به این شکل، پس از آن برنامه را حذف کنید به شمول حذف کردن از Trash دستگاه تان، تا اینکه برنامه باعث جلب توجه نشود. اینکه از Veracrypt چگونه استفاده کنید به این ویدیو که زبان انگلیسی با زیر نویس فارسی است توجه کنید. https://youtu.be/C25VWAGl7Tw

اشتراک گذاری فایل گزینه های (سر تا سر رمز گذاری شده)

#### https://ufile.io

و برای کابران راجستر ناشده: نهایتاً 10ً فایل ( 5 گیگابایت برای هر فایل)، با یک ماه میزبانی رایگان  $\bullet$ 

#### https://send.tresorit.com

● برای استفاده کننده های راجستر ناشده قابلیت استفاده تا5 گیگابایت

#### https://send.tresorit.com

● اپلود تا به 50 میگابایت میباشد و فایل ها تا بیشتر از 12 ساعت در آن ذخیره نمیشوند.

### https://cryptpad.fr/drive

● ثبت نام به شکل ناشناس الزم است. تا یک جی.بی میزبانی یا هاستینگ رایگان دارد. نام ممکن است جلب توجه مائید!!!

> اگر شام مرورگر Tor را استفاده میکنید. : https://www.torproject.org یا هم OnionShare: https://onionshare.org

### ذخیره سازی آنالین

- برای ذخیره سازی آنالین تنها و تنها از مرورگر های استفاده کند، نه از برنامه های نصب شده در دستگاه )کامپیوتر/ موبایل)!

اگر شما برای دسترسی ابری – Could Access از سرور سازمان تان استفاده میکنید. متوجه باشید که UR/Link استفاده شونده ممکن است نام سازمان را نشان بدهد و ارائه دهندهگان خدمات انترنتی شما میتوانند آن را ببینند. در این قسمت استفاده از VPN خطر را کاهش میدهد. **10.2.** 

● این هایکه تجارتی هستند ممکن باعث جلب توجه کمتر باشد: 20) io.mega://https جی.بی رایگان( )رایگان بی.جی https://sync.com m (5 https://cryptpad.fr/drive نام ممکن باعث جلب توجه شود!!!

OnveDrive ،Drive Google و iCould نوعیت رمزگذاری رستارسی را ندارند. بناً این رسورها قادر به مشاهده آنچه اپلود کرده اید، هستند، اما اگر شما آن را از قبل حفاظت نکرده باشید. (به طور مثال: استفاده از فایل با ZIP رمزگذار شده یا موارد مشابه.)

ممکن نیاز داشته باشید که تا اسنادی را در جای ذخیره کنید.) مانند: کاپی پاسپورت های اعضای خانواده، قراردادهای کاری شما، اسناد که مستند کننده خطری باشد که شما با آن مواجه شده اید.)

بهرتین کاری که برای ذخیره سازی امن اسنادهایتان انجام داده می توانید اینست که آن را در یک فضای ابری مصون ذخیره کنید که با ایمل اصلی شما استفاده نمیشود. یا هم آن را به یک ایمل آدرس مصون دیگری ارسال کنید که شما میتوانید به آن دسترسی داشته باشید و حساب کاربری اصلی شما نیست و در تلفون و یا هم در کامپیوتر تان ذخیره نشده است.

اکادمیسنها/محصلین کسانی که ضرورت به مصون سازی اسناد و یا معلومات حساس دارند، میتوانند از طرح Article 26 Backpack که توسط پوهنتون کالفورنیا داویس ارائه شده استفاده کنند. اسناد در فضای ابری ذخیره خواهند شد. رهنامیی استفاده از آن به زبانهای انگلیسی و دری در لینک ذیل قابل دسرتس است. https://human-rights.ucdavis.edu/news/afghanistan-emergency-re source-information

> یا هم به زبان دری: https://backpack.ucdavis.edu/?language=fa

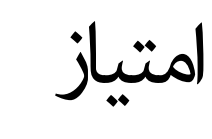

این دستورالعمل بر مبنای مصاحبه ها با خربنگاران افغان و همچنین با در نظرداشت رهنامهای ذیل ساخته شده است:

1 منابع مصونیت آنالین برای مدافعان حقوق برش افغانستان https://www.accessnow.org/online-safety-resources-afghanistan EN

2 چک لیست برای افغان ها کاهش خطر از طریق دیتا/ داده های تلفونها/دستگاهها )20 اگست 2021(

https://docs.google.com/document/d/19GPJDmMLPagNnbumZwmKZGJaIiRMFmHiJKtuvmL6wl8/edit EN, Dari, Pashto

> 3 منابع امنیت دیجیتالی برای افغانستان: قطع شدن انرتنت و حریم خصوصی آنالین https://drive.google.com/drive/folders/1v9WvDvoCPjP13Y2Lsd0hqwDt6mqEgvtW EN, Dari

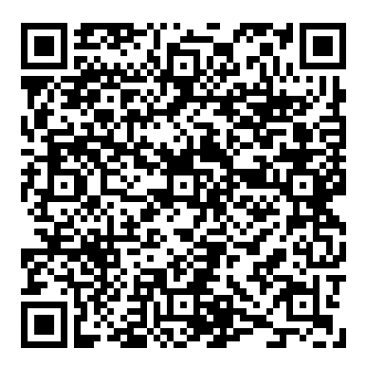

https://helpdesk.rsf.org/digital-security-guide/ afghanistan-digital-care-guide/

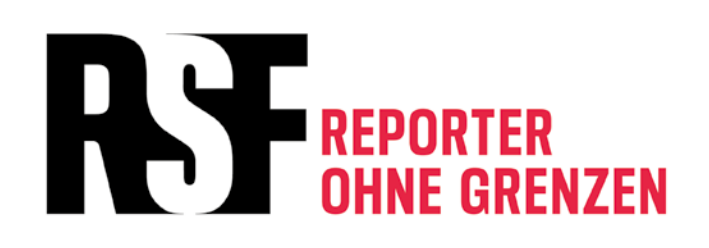

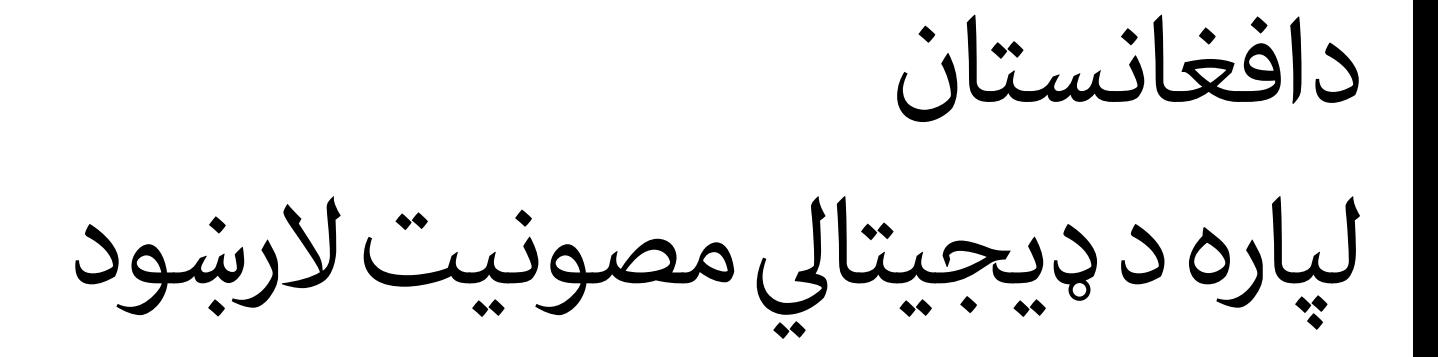

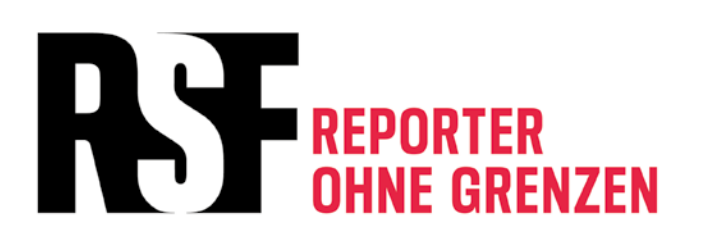

پاملرنه کول، یعنی مقاومت کول دي د ډیجیتالي بېړنیو حالتونو لپاره د تلفونونو بېړنۍ کرښې د ډیجیتالي بېړني حالت، د نیونې او د تالاشي سیمې لپاره چمتو وسئ | یو پالن جوړ کړی د ښځینه خربیاالنو لپاره ځانګړې سپارښتنې خپل انالین اکونټونه، تلفون، تبلیت او کامپیوټر خوندي کړئ خپله ډیجیتالي مخینه حذف کړئ او د انالین فعالیت نښه مو کمه کړئ  **1 2 3 4 5** 

 **6 7 8 9 10**  د موبایل او یا کامپیوټر دې ورکېدو په صورت کې څه وکړو خپل اکونټ/حساب بیا ترالسه کړئ VPNs: د جاسوسۍ، حملو او سانسور په وړاندې ساتنه په خوندي او مصون توګه ویدیو کنفرانس په خوندې توګه د فایلونو رشیکول او په انالین بڼه یې ذخیره کول

ستاسو د پاملرنې وړ: کوم معلومات او منابع چې دغه ډیجیتايل الرښود کې ځای پر ځای شوي، د ٢٠٢٢ کال د مې میاشتې له راهیسې دي او د دوه کلونو لپاره به په هر شپږو میاشتو کې اپدیت یا نوي کیږي. د معلومات نوې شوې بڼه له دغه آدرس څخه دانلود کولی شئ: /https://helpdesk.rsf.org/digital-security-guide/afghanistan-digital-care-guide

امتیاز

**پاملرنه کول، یعنی مقاومت کول دي.**

" ځان ته پاملرنه کول، زیاده غوښتنه نه ده، بلکې د خپل ځان د خوندي ساتلو په مفهوم ده، او دا د سیاسی جګړې یوه کړنه ده." )اودره لرده(

خپلو وسایلو(کامپیوټر/موبایل) او ډېټا یا معلوماتو ته پام کول، نه یواځې د خپل ځان خوندي ساتنه ده، بلکې د ټولې ټولنې د خوندي ساتنې په مفهوم ده.

خبریالان، د رسنیو کارکوونکي او فعالان خپل ژوند له ګواښ سره مخ کوي، که د دوی له انلاین ډېټا/معلوماتو، برنامو، او اړیکو څخه د هغوی او یا د بل کس په وړاندې چې له دوی سره په اړیکه کې دي، د شواهدو په توګه کار واخستل شي. امکان لري، چې دا ډول ډېټا یا معلوماتو، برنامو او داسې نورو مواردو ته لاس رسی ترسره شي. همدارنګه ممکنه ده، چې کله هم دا لاندې سناریوګانې رامنځته شي.

د حملې، لټونې، نیونې او د تالاشي پر مهال د ټلفونونو، ټبلیتونو، کامپیوټرونو، د ځېرک ساعتونو او د نورو بیا ترلاسه کېدونکو( USB ګانو، هارډسکونو، او نورو څېزونو) مصادره کول او هغوی ته الس رسی پیدا کېدل.

- د ډیجیتالي ارتباطاتو او انلاین اړیکو څارل کېدل
- پر وسایلو(کامپیوټرونو/موبایلونو) او اکونټونو د ډیجیتالي حملو ترسره کېدل

د خلاصې سرچینې اطلاعات | پر هغو پلاتفورمونو تحقیق کول چې په عام شکل ورته الس رسی کیږي، لکه: فیسبوک او ویکي پدیا

د دې په پوهېدو چې نه شو کولی له ټولو متوجه ګواښونو مخ نیوی وکړو، خو د ځینو ځانګړو اقداماتو په ترسره کولو سره لکه په خپلو وسایلو(کامپیوټر او موبایل) کې د کمو معلوماتو په ځای پر ځای کولو، د اړیکو له خوندي کانالونو څخه د کار په اخیستلو او د خپلو وسایلو په مصون کولو سره کولی شو دا احتمال چې یاد ډېټاوې او پروګرامونه زمونږ په وړاندې د شواهدو په توګه وکارول يش، کم کړو. په عین وخت کې، ځیني دا خوندي اقدامات به په ګواښ هم بدل يش، که چېرې زمونږ انالین پروګرامونه له غلط لوبغاړو (نړېوالې ټولنې او یا هغه ته ورته سازمانونو) سره د مرتبطو شاخصونو په توګه په پام کې ونیول شي.

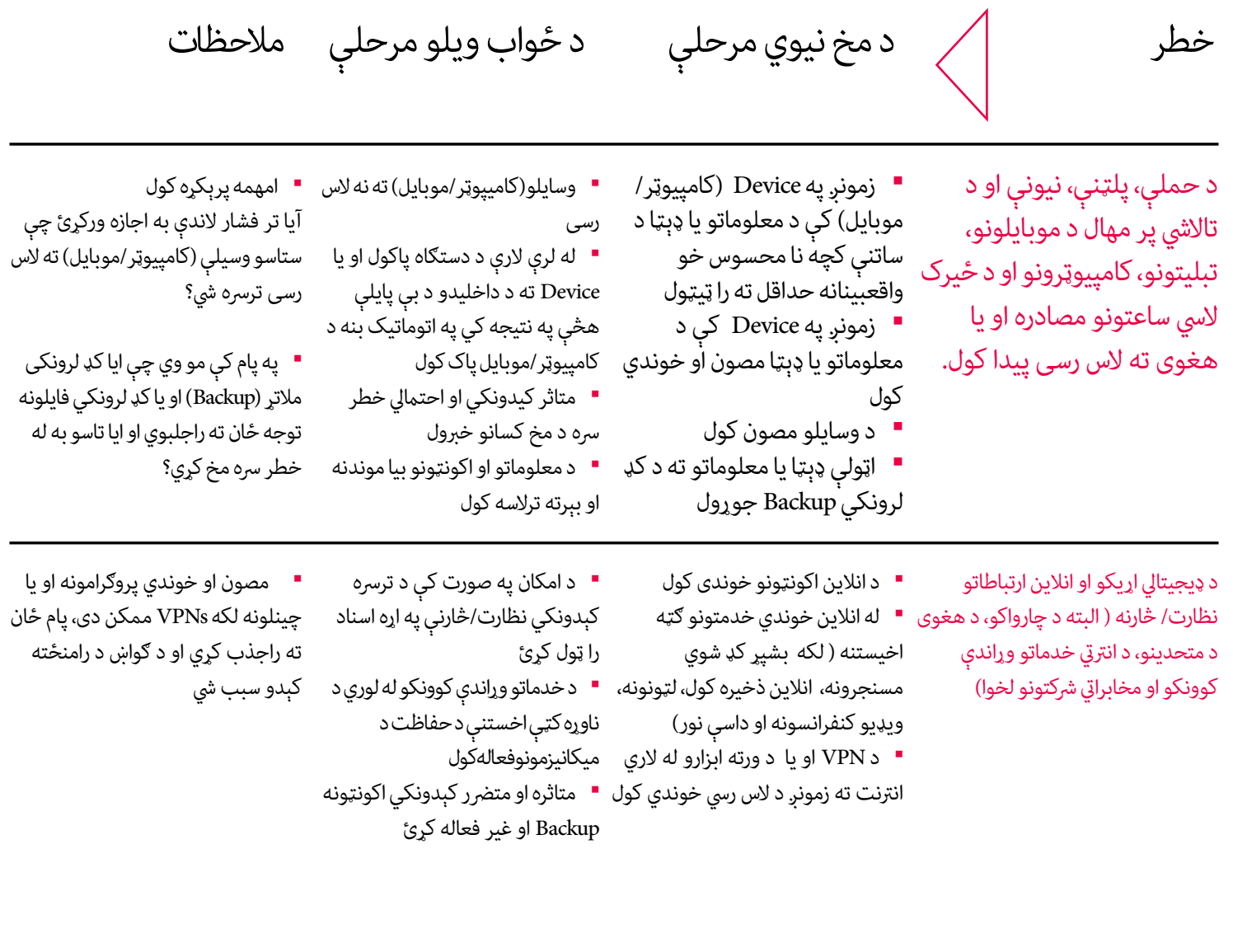

- حملې او ټول شواهد مستند کړئ
	- حمله شوې دستګاه خاموشه
		- وساتئ
- اکونټونه مو د خدماتو د وړاندې کوونکو او یا د بېړنۍ مرستې د غوښتنې د خطونو له الرې ترالسه کړئ.
- د بیا ترالسه شویو اکونټونو لپاره مو
	- د FA2 اپشن/اختیار فعاله کړئ

د خلاصي سرچينې اطلاعات (اوسنت) | په مختلفو پالتفورمونو کې کله لټون چې په عمومي شکل د لاس رسي وړ وي. ( لکه فیسبوک او وکی پدیا)

چارواکو او یا د هم مجرمانو له لوري د

شواهدو ځای پرځای کول.)

پر ډيجيتالي وسايلو او اکونټونو حملې ( د **"** د دستګاو خوندي کول

جاسوسۍ وسیلې، هک کوونکې حملې، د • د انالین اکونټونو خوندی کول

• د اجرايي سیستم او پروګرامونو

• د ټولنیزو شبکو له الرې د ناپېژنده

اپډېټ کول

کړئ

اړیکو د غوښتنې ردول

- د معلومات په ملنځه وړلو او یا له نورو پالتفورمونو څخه د اطالعاتو د لرې پالتفورمونو شواهد ملنځه یوسئ کولو په غوښتنې سره په دیجیتالي فضا کې دخپل نښان د پاتې کېدو کچه کمه • هڅه وکړئ چې له انالین
- متوجه وسئ، چې ډېری معلومات به په بشپړ ډول ملنځه نه ځي، او که داسې ويش هم نو یواځې په وېشل شوي مالتړ کې د ځنډ او د پالتفورمونو د بېا راګرځېدو ماشین او د ذخیره کوونې د نورو خدماتو له امله به وي.

د دیجیتالي بېړنیو حالتونو لپاره د تلفونونو بېړنۍ کرښې

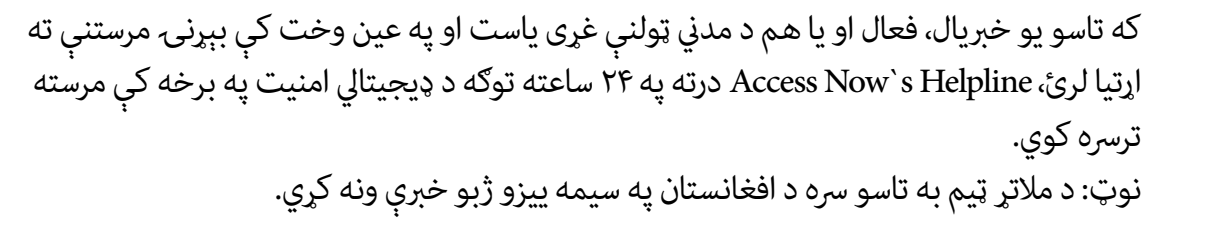

نور اختیارونه:

https://cpj.org/emergency-response/how-to-get-help

https://www.frontlinedefenders.org/emergency-contact

د ډیجیتالي حقونو بنسټ دا ډول قضیو ته د لاندې ادرس له لارې ځواب وايي. helpdesk@digitalrightsfoundation.pk

که ګامن کوی چې ستاسو پر تلفون د Spyware په وسیله او دې ته ورته پروګرامونو باندې حمله .<br>شوې، Emergency VPN د Civilsphere پروژې له لاري درسره مرسته کوي ترڅو خپل تلفون چک کړی او وېڅارئ:

https://www.civilsphereproject.org/emergency-vpn

**1**

**2**

د ډیجیتالي بېړني حالت، د نیونې او د تااليش سیمې لپاره چمتو وسئ | یو پالن جوړ کړی

د انالین مصونیت د تامینولو لپاره، دا تشخیص کړئ چې له څه ډول ګواښ رسه مخ یاست او یا کوم انالین فعالیت تاسو له خطر سره مخ کوي ـ د ګواښ نوعیت څه ډول دی؟ د ډیجیتالي امنیت په اره دغه لاندې لینک تاسو سره مرسته کوي چې خپلو پوښتونو ته ځواب پیدا کړی.

https://www.accessnow.org/first-look-at-digital-security/

کله چې د ګواښ په اړه فکر کوئ، لطفاً دا الندې مواردو ته هم پام وکړی.

یو پلان جوړ کړئ او هغه د دې لپاره چې احتمال یې شته ممکن تاسو او یا هم له تاسو سره یو ارتباط لرونکی کس به د چارواکو لخوا ونیول يش. الندې الرښود ته پام وکړئ. https://digitalfirstaid.org/en/arrested/

دا د RaReNet او د CiviCERT لخوا ترتیب شوی او په کې د ډیجیتايل امنیت خونديتوب په اړه معلومات په کې ځای پر ځای شوي دي. همدا راز له زندان سره د مقابلې لارښود هم موجود دی. https://coping-with-prison.org

دغه الرښود کې د نیول شوي شخص د کورنۍ غړو، د هغه مالتړ کوونکو او وکیالنو لپاره معلومات را ټول شوي.

2.2 | د تالاشي/پلټنې په ځایونو کې او د حملې پر مهال چمتو وسئ دا چې چارواکي به ستاسو (کامپیوټر او موبایل) مصادره کړي او یا به پر تاسو فشار راوړي ترڅو هغه ورته خلاص کړی. خپل تلفون له ځان سره د باندې مه وباسئ، او یا هم داسې یو تلفون دررسه واخلئ چې حساس اطالعات لکه د اړیکو شمېرې او یا ورته معلومات په کې نه وي. په خپلو وسایلو خاصتاً موبایل کې د ډېټا/معلوماتو د ذخیرې سطح ټېټې کچې ته راورسوئ. – طاليئ قانون دا دی: که شک کوئ، معلومات مو ملنځه یوسئ. هېڅ داسې معلومات د دې ارزښت نه لري چې په خاطر یې ستاسو او یا ستاسو د یوه ملګري ژوند له خطر سره مخ شي. ( دلاندې نکات د محتویاتو او اکونټونو د لمنځه وړولو لپاره دي.) << پریکړه وکړئ چې آیا غواړئ چې خپلو وسایلو/دوایسونو ته الس رسی ولرئ او که نه؟ دا به یوه ساده پرېکړه نه وي، خو ښه دا ده مخکې له دې چې وررسه مخ شئ په اړه یې فکر وکړئ. پام مو وي چې د تاسو د حضور په صورت کې ممکن دی ستاسو د ګوتې اثر او یا ID-Face د فشار په وسیله درباندې خالص کړل يش. په iOS البته پخوانیو ایفونونو کې د بېړني حالت اختیار/اپشن شته چې څو ځله د پاور دکمې په فشار ورکولو سره ممکن د Face-ID او یا د ګوتې د اثر له مرحلې د رمز غوښتنې پړاو ته ورداخل شي. همداراز په نویو ایفونونو کې په پیل کې د Emergency SOS په خاموشه کولو او د دوه ثانیو لپاره د غږ او یا د بغلي دکمې په هم مهاله کیکاږلو سره دا کار کیږي. له دې طریقې څخه د ګتې اخستنې لپاره ځان چمتو کړئ، که د هغو استفاده ته مو اړتیا درلوده. هغه پروګرامونه/Apps چې تاسو او یا نورو ته د خطر سبب ګرځېدلی شي.

- ادرسونه/ د اړیکو شمېرې
	- د مسنجر پروګرام
	- د فیسبوک اکونټ
- ټویټر او د ټولنیزو رسنیو نور حسابونه
	- ایملونه

 **2.2.** 

 **2.1.** 

- یاداشتونه او غږیز یاداشتونه
	- عکسونه
- پلټنه/ په ویب کې د پلټنې مخینه
- په یوټیوب کې ستاسو کتلې وېډیوګانې/ ګوګل اکونټونه
	- په کامپیوټر او تلفون کې ذخیره شوي اسناد
		- د VPN پروګرامونه
- د ګوګل/ او اپل مپ اطلاعات او د موقعیتونو مخینه ( د اپل لپاره ځانګړي موقعیتونه، د ګوګل لپاره د موقعیتون مخینه(
	- د تقویم برنامې جنرتي چې ممکن په کې د ننوتو حساس معلومات شامل وي
	- ه د موزیک پروګرامونه ( ځیني موزیکونه ممکن د سیاسي او مذهبي اړخه مناسب ښکاره نه شي.)
		- د دوست موندنې پروګرامونه

پام مو وي چې پاک شوي توکي د خپل کامپیوټر/موبایل د باطله سطل نه هم پاک کړئ او دا چې د یو متخصص شخص یو تحلیل کولی يش چې د حذف/پاک شویو توکو اثار را پیدا کړي.

کله چې غواړی هر څه له تلفون نه پاک کړی، حداقل خپل ځیني شخيص تصویرونه وساتئ ترڅو ښکاره کړي چې له دې تلفون کار اخستل کېده.

په خپل تلفون کې د اړیکو د شمېرو د خاوندانو نومونه پښتو او یا دري ته واړوئ، او وګورئ که اړتیا وه نړېوالې شمېرې له خپل موبایل پاکې کړئ.

● په ګرځنده تلفون کې مو شته ادرسونه، د مسنجر مخاطبین، او یا د خپل چت مخینه چې د بهرنیو نومونو او یا د ادرسونو ښکارندوی وي

● که غواړئ چې د مخاطبینو یو نوملړ یا ادرسونه دررسه ولرئ، هغه په خپل تلفون او یا لب تاپ کې مه ساتئ! هغه خپل ځان ته په یوه ایمل در ولېږئ چې ستاسو اصيل ایمل نه وي. د هغه ایمل د خالصولو کډ او ادرس په خپل لب تاپ یا تلفون کې مه درسره ذخیره کوئ او د هغو نښه په خپل وسیله که مه پرېږدئ. ( د مثال په توګه: که تاسو له خپل اصلي ایمل بل ایمل ته پیام استوئ، لا به یې کاپي ستاسو د استونې به فولدر کې پاتې وي.)

● هر هغه ایمل چې درته زیان جوړولی يش، له خپل پیام خونې، د استونې له برخې، او یا د لومړين پړاو له برخې پاک کړئ او ډاډه شئ چې د باطلې فولدر مو هم پاک کړئ.

د مسنجر او نورو انالین ګروپونو لپاره: وار له مخه څو مختلف کسان د دغو ګروپونو د مدیرانو په توګه وټاکئ، ځکه د اړتیا په وخت د دغو ګروپونو مدیران کولئ يش یو غړی له ډلې حذف کړي. (د مثال په توګه: که له چا یې تلفون مصادره شي.)

د ټولنیزو رسنیو له لارې د اړیکو نیولو غوښتنو ته ځواب مه وایاست، که اړیکې ستاسو د ملګرو او یا د اعتمادي کانالونو له لوري نه وي. داسې پېښې شته چې یوه کس ځان بهرنی خربیال معريف کړی دی او د مرکې غوښتنه یې کړې، خو بیا د ورکول شوي اطالعاتو څخه یې منفي ګټه اخیستې او بیا یې د قرباين د تعقیب لپاره کاروي.

د خصوصي شویو ایمل ادرسونو پر ځای له ترکیبي ایملونو څخه کار واخلئ، په دې مفهوم چې دا ایملونه ستاسو د نوم او محتویاتو بیانوونکي نه وي ترڅو په وسیله یې ستاسو هویت تشخیص نه شي.  **2.4.** 

 **2.5.** 

 **2.6.** 

**3**

د ښځینه خربیاالنو لپاره ځانګړې

سپارښتنې

که تاسو د یوې ښځې په توګه تثبیت او وپېژندل شئ، ممکن تاسو له ځانګړو ډیجیتالي امنیتي ګواښونو سره مخ شئ. لاندي د ډیجیتالي حقونو د بنسټ لارښود ته یام وکړئ.| https://digitalrightsfoundation.pk/wp-content/uploads/2017/11/Hamara-Internet-Guidebook-English-Version-2016.pdf

> دا بنسټ همدا راز په پښتو ژبه چوپړتیاوې وړاندې کوي.| /https://digitalrightsfoundation.pk/services

د هغه ښځو لپاره چې له ناوړه استفادې سره مخ دي د Chayn لخوا د انلاین مصونیت یو لارښود جوړ شوی. دا لارښود په مختلفو ژبو دی. /https://www.chayn.co

> پښتو : https://chayn.gitbook.io/diy-online-safety/pashto-p-tw

فارسي : https://chayn.gitbook.io/diy-online-safety/farsi-farsy

انگلیسی : https://chayn.gitbook.io/diy-online-safety/english

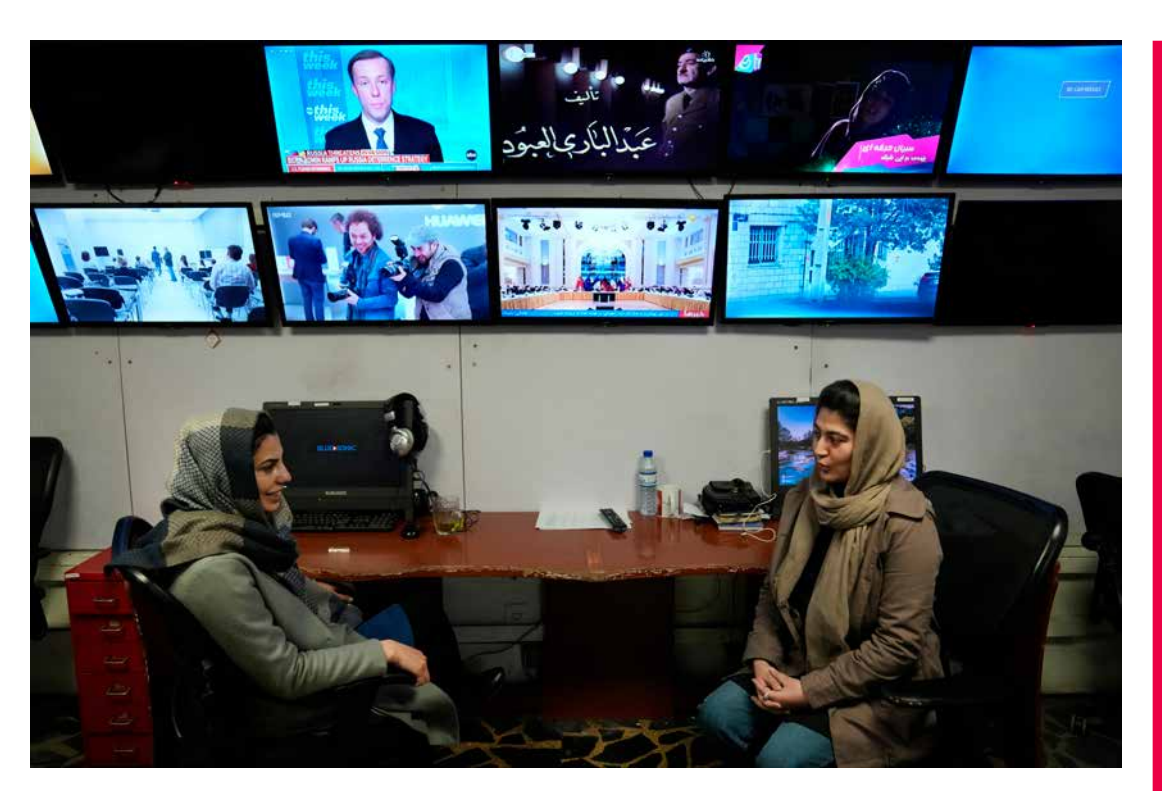

— په Genoa کې افغان کډواله ژورنالیست راحیل سیاح او همداراز افغان ډایرکټر، پرودیورس او سکرین رایټر الوک امیری چې په روم کې د هزاره ګانو د ټول وژنې په هکله جوړ شوي اعرتاض کې ښکاري.

تصویر: ماتیو ناردون / Press Pasific

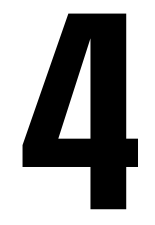

خپل انالین اکونټونه، تلفون، تبلیت او کامپیوټر خوندي کړئ

د تلفون یا د کامپیوټر د خالصولو لپاره د داخلېدو رمز ته اړتیا لرئ د خپلې وسیلې لپاره د ټول دسک -رمز ورکونې بټن فعاله کړئ. (که فکر کوئ، د تاسو د وسیلې د پلټنې په صورت کې دا مورد پام ځان ته راجذبوي، د توجیه او د خپل موبایل یا لب تاب د امن کولو لپاره وار له مخه یو جوړ کړی داستان له ځان سره، ویلو ته ولرئ.) که چېرې د تالاشي له کوم ځای سره مخ شوئ، خپله وسیله خاموشه کړئ، او د نه پاملرنې په حالت یې پرېږدئ. که کله مو غوښتل چې د خپلې وسیلې (کامپیوټر/موبایل) رمز شریک کړئ او کنه نه؟ د معلوماتو لباره په دوهمه برخه کې شته نکاتو ته پام وکړئ.

په بشپړ ډول کډ شويو برنامو لکه

واتساپ : https://whatsapp.com یا زیګنال : https://signal.org یا وایر : https://wire.com

څخه استفاده وکړئ او د لیکلو پیامونو لپاره د پیامونو د ورکېدو بټنه فعاله کړئ او یا هم په منظم ډول خپل مسجونه پاکوئ. پام مو وي، چې د زیګنال او وایر په شان پروګرامونه په معمول ډول نه کارول کیږي، او یا هم د سازمانونو او نړېوالو موسسو د غړو او یا د غیر دولتي بنسټو د استازو لخوا کارول کیږي، ممکن چې د پام د اوښتو سبب شي. سره له دې چې ممکن دا له واتساپ ډېر مصون هم وي. خو د زیګنال لپاره په Andriod کې یو بدیل زیګنال میشته مسنجر شته، چې Molly یادیږي او ممکن ډېره توجه ځان ته را جلب نه کړي. https://molly.im/

 **4.1.** 

 **4.3.** 

په خپل اکونټونو کې امنیتي تنظیمات چک کړئ. وګورئ چې آیا تاسو کومو مهمو مواردو ته پام کړئ او که نه او هم د امنیتي خربداري بټنه فعاله کړئ. که امکان یې وه، تاسو د (2AF) اپشن/اختیار چې په بشپړ ډول ورته -2 Factor-Authentication وايي، هغه د هویت د تصدیق کولو په یوه پروګرام لکه freeOTP فعاله کړئ:. /https://freeotp.github.io

> او یا هم Aegis د Andriod لپاره ) ځکه په پاسورد رسه د قفل کېدو قابلیت لري.( /https://getaegis.app

او همدارنګه Raivo د iOS لپاره : https://apps.apple.com/us/app/raivo-otp/id1459042137

ګوګل (په موبایل ټلفونونو کې) : /https://myaccount.google.com/security-checkup پام وکړئ، که تاسو خپل اکونټ د کوم تلفون له شمېرې سره وصل کړی وي، ستاسو اکونټ کېدای شي چې د تلفون د شمېرې له الرې تعقیب کړل يش.

> فیسبوک : /https://www.facebook.com/help/799880743466869 که تاسو د فیسبوک له مسنجر کار اخلئ دا ښه ده چی له (Secret Conversations) څخه کار واخلئ.

 واتساپ : https://faq.whatsapp.com/general/verification/how-to-manage-two-step-verification-settings/?lang=en

> ټلګرام : https://telegram.org/blog/sessionsand-2-step-verification الندې لینک د ټولو ایمل ادرس وړاندې کوونکو په اړوند اسناد دي.

https://2fa.directory/#email ډاډه شئ چې مالتړیز او بیاموندونکي کډونه مو له خپل تلفونه د باندې چېرې نوټ کړئ چې د تلفون د غال، ماتېدو او یا هم د بطرۍ د ختمېدو په صورت کې خپل اکونټ بیا ترالسه کړئ.

> نور معلومات: https://ssd.eff.org/en/module/how-enable-two-factor-authentication

> > **4.4.**

که غواړئ، چې د ناپېژنده پاتې کېدو لپاره، د تلفون شمېره نوې کړئ، او یا تلفون بدل کړئ. پام مو وي چې تل دواړه یو ځای سړه بدل کړئ. سره له دې چې دواړه په جلا جلا ډول خو په یو وار د تلفوني ټاورو لخوا پېژندل کیږي. ( سیم کارت مٰبر + د تلفون IMEI منر)، د یوه بدلول کفایت نه کوي ځکه دویم یې لا هم د پېژندنې قابلیت لري.

**5**

خپله ډیجیتالي مخینه حذف کړئ او د انالین فعالیت نښه مو کمه کړئ

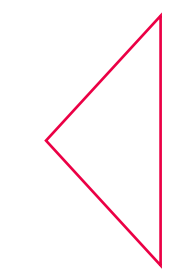

دا لا نده روښانه چې ایا او څومره د دښمن ځواکونه د بشر حقونو د مدافعانو او د خبریالانو انلاین فعالیت څاري او که نه؟ دا وضعیت په سرعت سره د ودې په حال کې دی او د انلاین معلوماتو پاکول کولی شي موثر ووسئ. https://news.trust.org/item/20210817111442-4d73x

دا ممکن په افغانستان کې ستاسو انالین مصونیت او خوندیتوب ته صدمه رسوي. الندې ځینې الرښونې د WIRED لخوا وړاندې شوي. https://www.wired.com/story/how-to-clean-up-your-digital-history/

همداراز First Rights Humanالندي معلومات وړاندې کوي. https://www.humanrightsfirst.org/sites/default/files/How%20to%20delete%20 your%20history\_updated.pdf

> فارسی بڼه یې : https://twitter.com/dooley\_dooley/statu s/1427223031429181441

> > پاملرنه:

- د دریم ډلې خدماتو ته د خپلو شخيص معلوماتو په ورکولو کې ډېر پام وکړئ.
- ځیني پالت فورمونه د معلوماتو د ساتنې پالیيس ګانې لري، چې د قانوين د اجرا لپاره حسابونه آرشیف کوي.
- ممکنه ده چې ستاسو حذف شوې ډېټا/معلومات لا هم په محلي کچه ستاسو په تلفون او یا کمپیوټر کې وساتل شي.

5.1 | څه ډول ټاکل شوي محتویات لکه عکسونه او پستونه پاک کړو او یا یې په خوندي توګه وکاروو. لاندې یې په اړه فارسي لارښود دی: | https://twitter.com/dooley\_dooley/status/1427223031429181441

> فیسبوک – Facebook https://www.facebook.com/help/261211860580476/

● طالبان په فیسبوک کې پراخ حضور لري او ممکن له هغو د هغه کسانو چې وررسه په اشکارا ډول مخالفت لري او یا له بهرنیانو سره کار کوي او یا هم هغه کسان چې د ګتې اخستنې مناسبې سرچینې دي، د دوی د پېژندو په خاطر استفاده کړي.

● فیسبوک د اکونټ د قفل کولو لپاره داسې وسیله/ابزار جوړ کړي چې کولی يش په یوه کېکاږلو رسه، ټول پروفایل قفل شي، ترڅو هغه کسان چې ستاسو ملګري نه دی، ونه توانیږي چې د پروفایل عکس او یا لیکنې دانلود کړي. | https://twitter.com/ngleicher/status/ 1428474008295464965

● یو سیمه ییز اکونټ جوړ کړئ او یواځې د خپلو سیمه ییزو دوستانو لپاره مو وي، ترڅو په خپل تلفوين پروګرام کې د هغو په ساتلو سره له خپلو نړېوالو مخاطبینو سره له اړیکې مخ نیوی وکړئ. خپل اکونټ ترڅو چې ممکن وي عمومي یې کړئ، سیايس او مذهبي مطالب مه خپروئ. له یوه عمومي عکس څخه د پروفایل په توګه کار واخلئ او ممکن تاسو د دغه اکونټ لپاره یو مستعار نوم هم وکاروئ. خو پام وکړئ که خپل نوی حساب د تلفون له شمېرې سره وصل کړئ، ممکن د تلفون د شمېرې له لارې تعقیب شئ.

● ځان ډاډمن کړئ چې د اکونټ د معلوماتو څانګه مو د عموم لپاره د مشاهدې وړ نه ده. خپل اکونټ ته مو هېڅ ډول کاري سابقه مه وراضافه کوئ. ډاډ ترلاسه کړئ چې ستاسو پخوانۍ هېڅ ډول اړیکه چې له بهرنیو بنسټونو سره وه او یا ستاسو کاري سابقه په اکونټ کې د لیدلو وړ نه ده.

● که غواړئ له خپل نړېوال اکونټ څخه کټه واخلئ، یواځې داسې وخت هغه ته ورداخل شئ چې یا په امن ځای او یا هم په کور کې یاست. د هغه پاسورد په خپل لب تاپ او یا موبایل کې مه ذخیره کوئ.

● خپل فیسبوکي پستونه وڅېړئ (هر هغه شی چې په بلقوه توګه د اعتراض د رامنځته کېدو سبب ګرځېدلی شي، پاک یې کړئ.)، د دوستانو په نوملړ کې مو ( هر هغه کس حذف کړئ چې کولی شي د شک د رامنځته کېدو سبب وګرځي په ځانګړې توګه بهرنیان.)، هغه صفحې او ګروپونه مو چې پخوا لایک/خوښ کړي هم وڅېړئ.

● د خپل فیسبوک خاصتاً د پروفایل او د مخینی عکس (کاوور فوتو) چک کړئ. د دغو عکسونو ټول تنظیامت وڅېړئ هم د پخوانیو عکسونو په ګډون او مطمین شئ چې دا عکسونه پرته له ستاسو د اعتماد وړ دوستانو نور څوک نه شي لیدلی. که کوم (سئوال پاروونکی) عکس لرئ، پاک یی کړئ.

● د دوستانو د ليست مشاهده مو محدوده کړئ، ترڅو نور کسان يې ونه شي لېدلئ. ( او له ټولو دوستانو مو وغواړئ چې همداسې وکړي.) دا کار ستاسو د فیسبوک د تنظیماتو په برخه کې برابریږي. | ".How People find and contact you / Who can see your friends list? / "Only me

● خپل افغان وطنوال په فیسبوک کې مه تګ/tag کوئ.

● هغه بټنې چې کولی يش تاسو په عکسونو کې تګ کړئ، غیر فعاله کړئ. https://www.hongkiat.com/blog/prevent-facebook-tagging/amp/

.1 هغه پستونه او عکسونه چې ملګرو مو تاسو پخوا په کې تګ کړي یاست، مرور کړئ، که د ستونزې د جوړېدو سبب کیږي، تګ ترې لرې کړئ.

ټویرت - Twitter https://www.businessinsider.com/how-to-delete-old-tweets-from-twitter-2018-12

● فیسبوک ته ورته قواعد پر ټویتر او نورو ټولنیزو رسنیو هم پلی کیږي. د هغه کسانو لیست چې تاسو فالو کوي/څاري وګورئ، هر څوک او یا هر ټویت چې کولی يش د طالبانو مخالفت راوپاروي، د هغه لغوه او یا یې حذف کړئ. ● ډاډمن شئ چې تاسو د ټویت کولو لپاره د ټویت د موقعیت ښودلو تنظیامت نه دي فعاله کړي. که داسې مو کړي وي، هغه غیر فعال کړئ.

> ● پخواين ټویتونه پاک کړئ: https://semiphemeral.com

لینکدان – Linkedin https://www.linkedin.com/help/linkedin/answer/3003/delete-content-you-veshared?lang=en

> انستاګرام – Instagram https://help.instagram.com/997924900 322403

زیګنال –Signal https://support.signal.org/hc/en-us/articles/360007320491

> ټلګرام – Telegram https://telegram.org/faq#q-can-idelete-my-messages

مسنجر –Messenger https://www.facebook.com/help/messenger-app/194400311449172 واتساپ – WhatsApp https://faq.whatsapp.com/android/chats/how-to-delete-messages/

ګوګل لټون – Search Google https://support.google.com/websearch/troubleshooter/3111061?hl=en

ټیک ټاک – TikToK https://support.tiktok.com/en/account-and-privacy/account-privacy-settings/ privacy-controls

ویکي پدیا:

که مو په ویکي پدیا یا د ویکي مدیا په نورو پروژو کې داسې کوم اطلاعات وموندل چې کولی شي تاسو ته او یا په افغانستان کې نورو کسانو ته صدمه ورسوي، لطفاً د هغه په اړه له دغه ایمل ادرس سره په اړیکه کې شئ. @ca org.wikimedia او د موضوع د عنوان په برخه کې AFG ورته ولیکئ. د خپلو ملګرو د پروفایل یا مخینې یا کاوور عکس چک او مرور کړئ. او که هر کوم د دغو عکسونو درته د پوښتنې وړ وه،( د مثال په توګه: که د طالبانو پر ضد یې د یوه بیرغ یا بنر ښکارندینه کوله) له دوی وغواړئ چې بدل یې کړي. که پرې مشکوک وئ، بیا هغه د خپلو ملګرو له لیست څخه پاک کړئ.

 **5.2.**  | څه ډول ټول اکونټونه حذف کړو

 فیسبوک – Facebook : https://www.facebook.com/help/224562897555674/

 ټویرت – Twitter : https://help.twitter.com/en/managing-your-account/how-to-deactivate-twitter-account

> لینکد ان – LinkedIn : https://www.linkedin.com/help/linkedin/answer/63?lang=en

> > انستاګرام – Instagram : https://help.instagram.com/448136995230186/

 زیګنال – Signal : https://support.signal.org/hc/en-us/articles/360007061192-Unregister-or-Delete-Account

> ټلګرام – Telegram : https://my.telegram.org/auth?to=delete

واتساپ – WhatsApp :

https://faq.whatsapp.com/android/account-and-profile/how-to-delete-your-account/?lang=en

 ګوګل – Google : https://support.google.com/accounts/answer/32046?hl=en رسبېره پر دې، د دغه لینک په وسیله کولی شئ، د ګوګل په پټه حافظه کې د ذخیره شویو پایلو د حذف غوښتنه هم وکړئ.

https://google.com/webmasters/tools/removals

مایکروسافت/هاتهیل – Microsoft/Hotmail : https://support.microsoft.com/en-us/help/12412/microsoft-account-how-toclose-account

> یاهو- Yahoo : https://en-global.help.yahoo.com/kb/SLN2044.htm

 پروټون میل – Protonmail : https://protonmail.com/support/knowledge-base/delete-account/

 **5.3.** 

له عکسونو سره څنګه برخورد/ چلند وکړو

● ډاډه شئ چې په موبایل کې مو خپل ټول شته عکسونه لیديل او پوهیږئ چې هېڅ یو رس خوږونکی تصویر په کې نه شته. (لکه: د امریکا له بیرغ سره ستاسو خپل عکس، تاسو له بهرنیانو سره، یا ښځې له حجاب پرته، یا تاسو د خپلې کورنۍ له غړو سره په بهر کې.)

● که شک لرئ، ملنځه یې یوسئ. دا د درک وړ ده چې د عکسونو ملنځه وړل به درته سخت وي، خو په پام کې ولرئ چې هغه تاسو او نور په بلقوه ډول له ګواښ سره مخ کوي.

● که غواړئ هغه له ځان رسه وساتئ. نو په کالوډ – Could کې یې ذخیره کړئ او هغه اکونټ چې ورته کارول کیږي باید ستاسو اصيل حساب نه وي. د هغو نوم او پاسورد تر دې پخوا بل هېڅ ځای نه وي ثبت شوی او وروسته یې له خپل تلفون پاک کړئ. د مثال په توګه: ګوګل درایف څه دی او څنګه کارول کیږي؟ په اړه یې دا انګلیيس ویډیو چې فاريس لیکلې ژباړه لري وګورئ. https://youtu.be/EbVnObwFJic

● ځینې پروګرامونه شته چې دا امکان تاسو ته برابروي ترڅو خپل عکسونه په یوه دوکه ورکوونکي فولډر کې چې په ظاهر کې بل پروګرام غوندې ښکاري( لکه: مخفی ماشین حساب یا د عکس خصوصی البوم) په کې پټ کړئ. خو پام مو وي دا چلند مصون نه دی، ځکه نور خلک هم د دا ډول پروګرامونو په اړه معلومات لري.

په هغه ویب سایتونو کې چې ممکن د طالبانو ضد معلوم يش له لټون مخکې دا کارونه وکړئ:

- په خپل براوزر کې د خصويص لټون حالت فعال کړئ
	- که ممکن و، Cookies مه دررسه منئ
		- بوک مارکونه مه ذخیره کوئ
	- ډېټا/معلومات یا پاسورد مو مه ذخیره کوئ

● د ګوګل او فیسبوک ویب سایتونو ته له ورننوتو ډډه وکړئ او یا هغه د یوه دریم شخص د ویب سایت اکونټ ته وصل کړئ

په ټوله کې:

● هڅه وکړئ چې له دې مرورکوونکو -براوزرونو (لکه: موزیلا فایرفاکس) څخه کار واخلئ، چې ستاسو له خصوصي حریم ساتنه کوي او د خصوصي حریم ډېر نور تنظیمات فعال کړئ.

● ډاډ ترالسه کړئ، د هغه مصون ویب سایتونو لیدنه مو چې کړې د هغوی یوه مخینه دررسه جوړه کړئ. ) د مثال په توګه: تل د خصوصي حریم په حالت کې فعالیت مه کوئ.) ستاسو کامپیوټر/موبایل باید ښکاره کړي چې ځینې دخويل ګانې لري، ترڅو چې څوک پر تاسو شک ونه کړي.

● ډاډ ترالسه کړئ چې فایر فاکس او ګوګل کروم مرورکوونکو ته نه یې ورداخل شوي.)د مثال په توګه: مطمین شئ چې تاسو د کروم مرورګر ته په خپل ګوګل اکونت/جیمل سره نه یی ورداخل شوي.) که کله هم خپل حساب ته ورداخل شوي یاست، او انرتنت مو مرور کړی وي، ستاسو حساب د ټولو فعالیتونو مخینه ذخیره کوي. د حساس لټون پایلې ملنځه یوسئ

https://www.humanrightsfirst.org/sites/default/files/How%20to%20delete%20- -your%20history\_updated.pdf

 **5.4.**  انالین لټون – ګوګل – یوتیوب د سایت د واقعي محتوا د ملنځه وړلو غوښتنه وکړئ: د پلټنې د پایلو ملنځه وړل د محتوا د ملنځه وړلو سبب نه ګرځي. په هر سایت کې د خپلو اطلاعاتو د لمنځه وړلو لپاره باید د هغه سایت له خاوند سره په اړیکه کی شئ. په یوتیوب او ګوګل کې

● پام مو وي، که تاسو په یوتیوب کې ویدیو لټوئ، دا ممکن په تلفون کې د تاسو په ګوګل حساب کې هم ښکاره کړل يش.)دا دوه حسابونه معموالً رسه وصل وي.(

> ● په منظم ډول په یوتیوب او ګوګل اکونټونو کې د خپل لټون مخینه پاکه کړئ. په ګوګل کې د خپلو فعالیتونو د پاکولو د څرنګوايل لپاره الندې لینک ته مراجعه وکړئ. https://support.google.com/accounts/answer/465

»د ځان افشا« الرښود - Guide doxing-Self: https://guides.accessnow.org/self-doxing.html ممکن د دغه درک لپاره چې څومره اطالعات د تاسو په اړه په عموم ډول د الس ريس وړ دي او حداقل کچې ته د هغو د راکمولو په برخه کې چې تاسو خطر سره مخ کولی شي، له تاسو سره مرسته وکړي. په ځانګړې توګه هغه فعالان چې زنداني شوي، او د خپلو نظریاتو لپاره تر پوښتونو راغلي. امکان لري چې ډېر ژر د هغه شیانو لپاره مو چې پست کړي دي، هدف وګرځئ. https://twitter.com/BBCWomansHour/status/1427287851016798213

که ستا په کوم سایت کې حساسیت پارونکي معلومات وموندل او بیا وتوانېدی چې هغه له ویب سایت څخه حذف کړئ، همداراز د مخصويص صفحې URL چې په هغه کې معلومات و، دلته هم ورداخل کړئ. https://archive.org/web/

> که یې ارشیف او ذخیره شوې کاپي موجوده وه، بیا د مرستې لپاه له لاندې ادرس سره په اړیکه کی شئ. help@accessnow.org

> https://cpj.org/2019/09/digital-safety-remove-personal-data-internet/

انالین لټون او د وګړو/خلکو د موندنې خدمات: https://github.com/yaelwrites/Big-Ass-Data-Broker-Opt-Out-List

https://www.eff.org/deeplinks/2020/12/doxxing-tips-protect-yourself-online-howminimize-harm

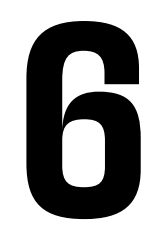

**د موبایل او یا کامپیوټر دې ورکېدو په 6 صورت کې څه وکړو**

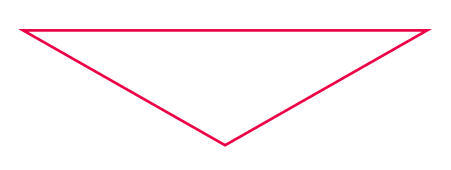

که داسې یو څه پېښ يش، ډېره مهمه ده په عاجله ټوګه اقدام وکړئ او وتوانېږئ چې خپل اکونټ/انالن حساب، مخاطبینو او شخيص معلوماتو ته د الس ريس کچه کمه کړئ. زمونږ د بېړنیو ډیجیتايل مرستو الرښود ته پام وکړئ. https://digitalfirstaid.org/en/topics/lost-device/ ځکه باید دا ارزیابي شی چی په به بل پړاو کی څه وکړو.

که ممکن و، تلفون له لرې الرې قفل کړئ او یا یې مواد پاک کړئ.

اندوراید – Andriod : https://support.google.com/accounts/answer/6160491?hl=en

سامسونگ – Samsung :

https://www.samsung.com/za/support/mobile-devices/how-do-i-use-find-my- /mobile-to-remotely-wipe-my-samsung-galaxy-s6-edge-plus

آیفون – iPhone : https://www.igeeksblog.com/how-to-erase-data-from-lost-stolen-iphone-ipadremotely/

د ورک شوي تلفون شمېره د ټولنیزو رسنیو له ګروپونو لرې کړئ.(په دې هدف چې د تلفون موندونکی ونتوانیږئ چې ستاسو دغو ټولنیزو ګروپونو ته لاس رسی پیدا کړئ.)، د دغه فعالیت د ترسره کولو لپاره باید له مخکې د هر ګروپ لپاره څو سمبالوونکي ولرئ، ځکه مختلف مدیران/سمبالوونکي کولئ شي دا شمېره په اساني سره پاکه کړئ.

- Whatsapp
	- Signal
	- Telegram ●

د اغیزمن شویو حسابونو/اکونټونو پاسوردونه بدل کړئ، (د بیا ترلاسه کولو / بیاځل تنظیم په ګډون) او 2AF اختیار هم دغه اکونټونو لپاره چې وړتیا یې لري ورته فعال کړئ.

د خپل تلفون د ورکېدو په صورت کې خپل مخاطبین خرب کړئ او همدا راز د هغوی په وړاندې هم د هغه کس لخوا چې تلفون ورسره دی، شته خطر ورته تشریح کړئ، ترڅو پوه وي.  **6.3.** 

 **6.4.** 

خپل اکونټ/حساب بیا ترالسه کړئ

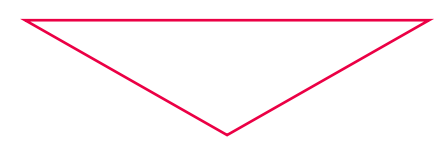

اکثراْ ټولنیزې رسنۍ، د ایملونو خدمات او نور سایتونه پلاتفورمونه داسې یوه منبع لري چې د تاسو د حساب د بیا ترلاسه کولو سره مرسته کوئ. ډېری پلاتفورمونه په اکونټونو کې د غیر معمول فعالیتونو د راپور ورکونې لارې هم لري. مونږ څو لارښودونه لیست کړي، تاسو سره په دغه برخه کې مرسته وکړي. د ډېجیتالي بېړنیو مرستو لاندې لارښود ته پام وکړئ. | https://digitalfirstaid.org/en/topics/account-access-issues

> د ګوګل بیا ترالسه کول : https://support.google.com/accounts/answer/183723

 د فیسبوک راپور کول : https://www.facebook.com/hacked د فیسبوک بیا ترالسه کول : https://www.facebook.com/notes/10157814523321886/

> د انستاګرام د مالتړ پړاونه : https://help.instagram.com/149494825257596

د ټویتر د ملاتړ پړاونه : https://help.twitter.com/en/safety-and-security/twitter-account-hacked **7**
**8**

VPNs: د جاسوسۍ، حملو او سانسو په وړاندې ساتنه

VPNs ستاسو د وسیلې )کامپیوټر/موبایل( او د وړاندې کړل شوې خروجي )exit )ترمنځ د VPN په وسیله یو کډ شوی تونل جوړوي. په همدې اساس دا کار هغه ویب سایتونو ته د الس ريس اجازه درکوي چي یا مسدود شوي او یا هم سانسور شوي او ترڅنګ یې په انرتنتي فضا کې ستاسو له فعالیت و ترافیک هم ساتنه کوي.

 ● که پخوا مو له VPN ګټه اخیستې له همغه یوه رسه مخ ته والړ شئ، او چک یې کړئ چې سم کار کوي. په غیر صورت کې له یوه نوي VPN څخه کټه پورته کړئ. او دا کار ممکن ستاسو پام ځان ته راجلب کړئ. چې کوم یو VPN د خلکو ترمنځ د پټېدو لپاره موثر دی.

● دا کار هغه وخت موثر وسېدلی شي له دې مخکې چې تاسو له سانسور سره مخ شئ او یا هم ستاسو دستګاه خاموشه شی، هغه دانلو کړئ. له دغه ابزار څخه استفاده کول ممکن ډېر وخت ستاسو د انترنت وړاندې کوونکی لخوا تثبیت شي، او ستاسو په تلفون کې د یوې نصب شوې برنامې په توګه هغه کس ته چې ستاسو قفل ناشوي تلفون ته لاس رسی لري د مشاهده وړ وي.

> ● له انستال او اجرا وروسته یې یو ځل چک کړئ چې VPN مو سم کار ورکوي: ipleak.net

> > د سانسور ضد VPNs له ښه ترک ریکاډونو رسه

 ● تیونل بییر –TunnelBear : https://www.tunnelbear.com/download (Windows, MacOSX, Linux, iOS, Android)

یاداشت: تیونل بییر د اوس لپاره په افغانستان کې خپلو استفاده کوونکو ته دې میاشتې تر ۱۰ جي.يب وړیا خدمات لري. په ګوګل اپ ستور کې د موندنې وړ دی، خو کاروونکي یې کولی يش چې یو APK ِ د تلگرام له رسم کانال دانلود کړي. https://t.me/tunnelbearofficial

> کوم کسان چې د تیونل بییر له استفادې سره په ستونزو کې وي، کولئ شي هغه راپور کړئ: https://forms.office.com/Pages/ResponsePage.aspx

 ● مولواد – Mullvad : https://mullvad.net/en/download/ (Windows, MacOSX, Linux, iOS, Android) میاشتنی لګښت 5 یورو؛ د ګټې اخستنې جواز له مرستندویه خطونو (help@accessnow.org) د لاس رسی وړ دی، پېر یې په ناپېژنده او له نوم ثبتونې پرته ترسره کیږي. همدارنګه د ډیجیتالي ارز ترڅنګ کولی شي له نقدو پیسو هم استفاده ويش.

 ● وی.پی.ان.گیت – VPNGate : https://www.vpngate.net (Windows, MacOSX, Linux, iOS, Android) د عمومی VPN د ریلی سرورونو لېست چې په تولنه نړۍ کې د رضاکارانو لخوا کوربه کیږي.

 ● پروټون وی.پی.ان – ProtonVPN : https://protonvpn.com (Windows, MacOSX, Linux, iOS, Android, Chromebook) په وړیا توګه د الس ريس وړ دی.

 ● بیت ماسک – Bitmask : https://bitmask.net (Windows, MacOSX, Linux, Android) دا VPN یوه خلاصه سرچینه ده. تاسو کولی شئ چی د تیار شویو VPNs څخه چی د riseup.net) یا (caly.net) لخوا وړاندې کیږي ګټه پورته کړئ، او هم خپل یو پیل کړئ. ډېر نور VPNs هم د الس ريس وړ دي، خو ټولو بیا د سانسو د ملنځه وړلو، د ښه امنیت درلودو، د خصويص حریم د ساتنې او یا د ښه تجاريت چلند لپاره موثرې هڅې نه دي کړي. که د ال زیاتو مواردو د امتحانولو په هڅه کې یاست، الندې ادرس ته مراجعه به يو ښه پیل وي: https://www.nytimes.com/wirecutter/reviews/best-vpn-service/

د VPNs د فعالیت د څرنګوايل په اړه چې دوی څه کوي او ایا کومو برخو ته د ګټې اخستنې وړ نه دي؟ دا الندې لینک یوه ښه منبع ده: https://ssd.eff.org/en/module/choosing-vpn-thats-right-you

لطفاً یام ولرئ، چې اکثراً (خو ټول نه) د VPN "بیاکتنې" سایتونه د VPN له خرڅلاوي څخه ګټه پورته کوي او/یا د ورته شرکتونو ملکیت دی چې د VPNs ملکیت لري. د سانسور ضد لپاره ځانګړي وسایل:

یو څېړنه ترسره کړئ چې ایا دا برنامې به تاسو ته د خطر د رامنځته کېدو سبب شي. (لکه: د پاملرنې جلب)، که هغه ستاسو په وسایلو(کامپیوټر/مبایل) په نصب شوي شکل وموندل شي او یا هم دا کشف شی چې تاسو له هغو استاده کوئ.

- Psiphon د خالصې منبعې د سانسور د سانسو د لرې کولو VPN دی چې له مختلفو تکتیکو څخه د سانسور د لرې کولو لپاره کار اخيل. https://www.psiphon3.com/en/download.html (iOS, Android, Windows)

- د ایمل له الرې دانلود: دغه ادرس ته (get@psiphon3.com) یو ایمل واستوئ، ترڅو د Psiphon دانلود لیکنونه په مختلفو ژبو ترلاسه کړئ.

 ● الټرن – Latern :

- دا د خالصې منبع د سانسور د لرې کولو یو VPN دی چې له مختلفو تکتیکونو څخه د سانسور د لرې کولو په خاطر کار اخيل. https://etlantern.org/en\_US/index.html

(Windows, MacOSX, Linux, iOS, Android)

 ● ټوور – Tor :

- د بلقوه ناپېژنده پاتې کېدو لپاره یو براوزر یا مرور کوونکی دی چې د Tor له شبکي څخه د ناپيژنده پاتې کېدو په خاطر کار اخيل.

 https://www.torproject.org/download/ ;(Windows, MacOSX, Linux, Android)

د ایمل له الرې یې دانلود کړئ: .<br>GetTor ته یو ایمل ایمل واستوئ، او خپل عامل سیستم او (سیمه) ورته مشخص کړئ. د مثال په توګه: "windows fa"

 $\bullet$  اونیون مرور کوونی - OnionBrowser (iOS):

https://onionbrowser.com

https://apps.apple.com/us/app/onion-browser/id519296448

#### —

د افغانستان د پاسپورت عمومي ریاست مشر، علم ګل حقانی له خبریالانو رس له یوې میاشت ځنډ وروسته د ٢٠٢١ کال د ډسامیر په ١٨ نېټه په کابل کې د دغه ریاست د خدماتو پر بېرته فعالېدو خربې کوي چې د ګنه ګونې، د وسایلو د خرابوالي له ځنډ سره مخ شوي وو. هغه ووېل چې اوس ټولو والیتونو کې د ډسامرب له ١٨ نېټې د ورځېد ٣٠٠٠ پاسپورټونو غوښتنلیکونو ته رسېدنه کیږي. د اګست میاشتې له راهیسې ټول افغانستان د طالبانو په واک کې دی. دوی له ١٩٩٦ تر ٢٠٠١ کال هم دلته حکومت کړی، چې نظام یې پر شدیدو رشعي محدودیتونو، د برش حقونو پر رسغړونو او د اتباعو پر پراخ هجرت والړ و.

تصویر:

picture alliance/EPA/MAXIM SHIPENKOV

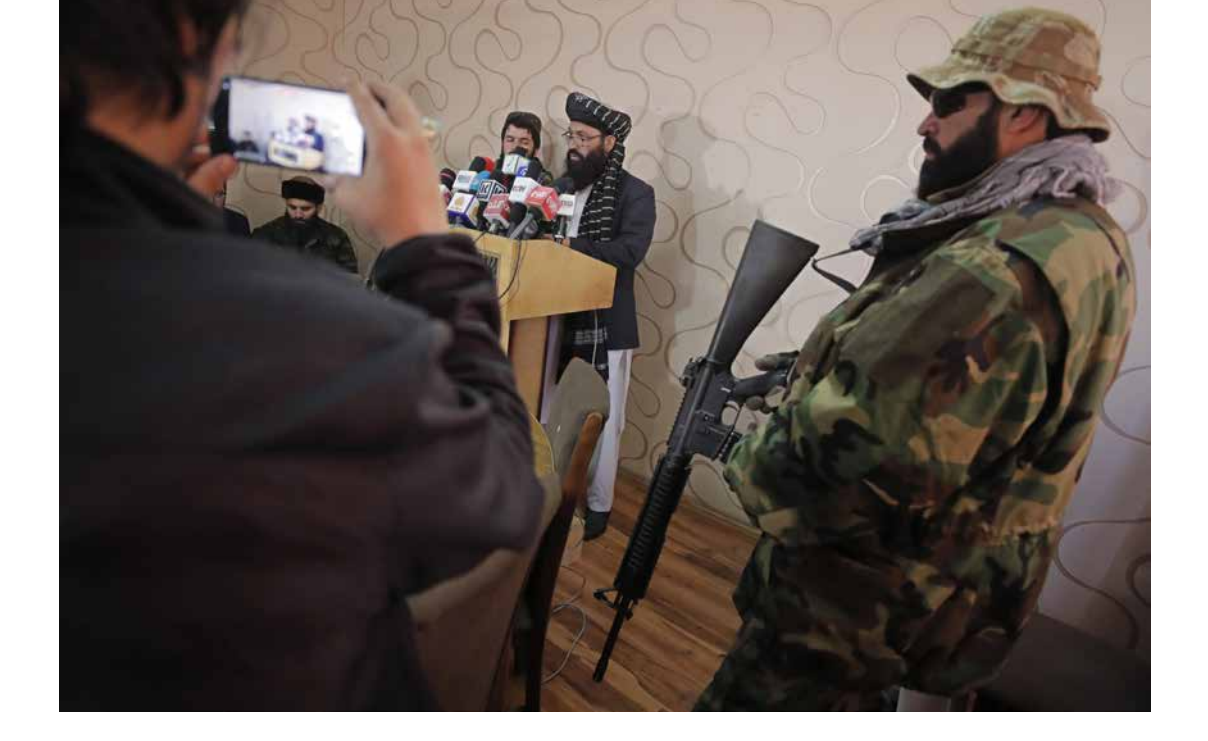

**9**

په خوندي او مصون توګه ویدیو کنفرانس

هغه پیام رسوونکي یا مسنجرونه چې د ویدیويي متاسونو زمینه هواري. پام مو وي چې له زیګنال او وایر نه ستاسو په ټولنه کې احتمالاً کار اخیستنه لږ وي او ممکن د توجه د جلب سبب وګرځي. - زیګنال :

## https://signal.org

- وایر | په بشپړ ډول کډ شوی ویدیويي  $\vec{a}$ اسونه د حداقل 8 کسانو لپاره په یوه وخت په کې کارو کېدای شي.
	- ستاسو د تلفون په شمېر پورې تړلی اپلیکشن دی

#### - وایر :

### https://wire.com

- په بشپړ ډول کډ شوي ویدیویی  $\vec{z}$ اسونه حداقل څلور کسانو ته پر یوه وخت برابرولی شی.(وړیا ډول خدمات)
	- د تلفون شمريې پرته هم د استفاده وړی دی

#### - واتساپ :

#### https://whatsapp.com

- په بشپړ ډول کډ شوي متاسونه په یوه وخت د حداقل څلور کسانو لپاره وړاندې کوي
- ه د میتا کمپنی یوه برخه ده. (پخوا فیسبوک، په همدې اساس په پام کې ده میتا-دیتا واخستل شي.)

#### جتسی میت- JitsiMeet

- په اعتباري رسورونو کې پر یوه وخت تر ۲۵ مخاطب پورې تصویري اړیکې یولی يش
	- په وړیا ټوګه ګته اخیستنه
- په کامپیوټرونو کې د براوزرونو یا مرور کوونکو له الرې الس رسی ورته ممکن دی، د اندوراید او iOS لپاره هم اپلیکشن لري.
	- و د خدماتو باوري او د اعتماد وړ وړاندی کوونکی:  $\bullet$

https://meet.greenhost.net https://meet.systemli.org

- په مصون ډول د ګټې اخیستو الرښود:

https://www.frontlinedefenders.org/en/resource-publication/guide-securegroup-chat-and-conferencing-tools

https://www.frontlinedefenders.org/en/resource-publication/jitsi-meet-simple-and-secure-video-conferencing-platform

> - د تلفونونو لپاره د اپلیکیشن دانلود: https://jitsi.org/downloads/

- که اړتیا وه چې د انالین کنفرانسو له وسیلو کله us.zoom://https ګټه واخلئ، ځان مطمین کړئ چې د بشپړ کډ کولو خصوصیت یا اختیار فعال کړی.

> https://support.zoom.us/hc/en-us/articles/360048660871- End-to-end-E2EE-encryption-for-meetings

# **10**

په خوندې توګه د فایلونو رشیکول او په انالین بڼه یې ذخیره کول

په کامپیوټر کې په خوندي توګه د فایلونو د ذخیره کولو او یا هم په انالین بڼه د ذخیره کولو مخکې په بشپړ ډول د فایلونو د کډ ورکونې لپاره Veracrypt : https://veracrypt.fr اجازه ورکوي چې خپل فایلونه او په یوه کډ شوي فولدر کې په آنالین ډول په Drive Google او یا Dropbox کي ذخیره کړئ او نورو ته د یوه عادي فایل او یا کمپیوټري سیستم په توګه ښکاري.

په دې ډول له Veracrypt څخه د فایلونو له ذخیره کولو وروسته هغه له خپل کامپیوټر څخه پاک کړی او د کامپیوټر د باطلې سطل مو هم پاک کړی. دا چې ویرا-کریپ څنګه کارول کیږي په انګلیيس ژبه دغه ویدیو وګورئ چې په لیکي ډول فاريس ژباړه هم لری.

# https://youtu.be/C25VWAGl7Tw

د فایلونو شریکول | په بشپړ ډول (د کډ کولو ) اختیارونه

# /https://ufile.io

ه د نا راجستر شویو کاروونکو لپاره: نهایتاً 10 فایل ( 5 گیگابایت د هر فایل لپاره)، یوه میاشت وړیا خدمات  $\bullet$ 

# https://send.tresorit.com/&nbsp

ه د نا راجستر شویو کاروونکو لپاره، او تر 5 ګیګابایت پورې د استفادې له قابلیت سره  $\bullet$ 

# https://send.tresorit.com/&nbsp

● ا پلود یې تر 50 ګیګابایت پورې دی او فایلونو تر ۱۲ ساعتونو زیات نه په کې ذخیره کیږي.

# https://cryptpad.fr/drive/&nbsp

● په نا پېژنده توګه نوم ثبتونه الزمي ده.| تر یو GB وړیا هاستینګ لري. نوم یې ممکن توجه ځان ته جلب کړي!!!

که تاسو دTor مرور کوونکی یا براوزر کاروئ. https://www.torproject.org/&nbsp یا هم OnionShare: https://onionshare.org

# **10.1.**

77

انالین ذخیره کول

● د انالین ذخیره کولو لپاره یواځې او یواځې له مرور کوونکو یا براوزرونو نه کار واخلئ. په کمیپوټر او موبایل کې نصب شوې برنامې مه کاروئ.

که تاسو Access Could الس ريس لپاره د خپل سازمان رسور کاروئ، متوجه وسئ چې د Link/UR استفاده کېدونکی لینک ممکن ستاسو د سازمان نوم ښکاره کړي او تاسو ته د انترتي خدمات وړاندې کوونکی وتوانیږي چې هغه وویني. په دې برخه کې له VPN ګټه اخستل خطر کموي.

> ● هغه کوم چې تجاريت دي ممکن توجه جلب کړي: 20) https://mega.io جی.بی وړیا) 5) com.sync://https جی.بی وړیا( https://cryptpad.fr/drive نوم ممکن دی د توجه د جلب کېدو سبب شي!!!

OnveDrive ،Drive Google و iCould د بشپړ کډ کولو نوعیت نه لري. له دې امله د هغه څه د مشاهده وړتیا لري چې اپلود کړي مو دي، خو کله چې تاسو هغه وار له مخه نوي حفاظت کړي. ( د مثال په توګه: د کډ کړل شوي ZIP او یا هغه ورته توکو کارونه)

ممکن اړتیا ولرئ چې ځیني اسناد چېرته ذخیره کړئ. ) لکه: د کورنۍ د غړو د پاسپورت کاپي، ستاسو کاري قراردادونه، هغه اسناد چې تاسو ته د متوجه خطر ښکارندیونه کوي.(

د اسنادونو د ذخیره کولو لپاره هغه ښه کار چې کولی شئ، دا دی چې هغه په یوه خوندي (کلاوډ- Could) فضا کې ذخیره کړئ، چې ستاسو له اصل ایمل سره په اړیکه کې نه وي. او یا هم هغه یوه بل مصون ایمل ته ورواستوی چې تاسو کولئ شي الس رسی ورته پیدا کړئ، خو ستاسو اصيل ایمل نه دی، او ستاسو په تلفون او یا هم کامپیوټر کې نه دی ذخیره شوی.

اکادمیسنان/ محصلین څوک چې د حساسو اکادمیکو او یا هم خپلو مهم سندونو د خوندي کولو په هڅه کې دي، کولی شي د Backpack 26 Article طرحې څخه چې د کالفورنیا داویس پوهنتون جوړه کړې، کار واخيل. اسنادونه به په کالوډ فضا کې ذخیره شي. د دغې طرحې د ګتې اخستنې د لارښود په لاندې لینک کې په انګلیسي او دري ژبو وړاندې شوی. https://human-rights.ucdavis.edu/news/afghanistan-emergency-re source-information

> یا هم دری: https://backpack.ucdavis.edu/?language=fa

دا لارښود له افغان خبريالانو سره د مرکو او همدا راز د دغو لاندو لارښونو پر اساس جوړ شوی:

 $\,$  | په افغانستان کې دبشر حقونو مدافعانو لپاره د انلاین خوندیتوب سرچینې  $\,$  | https://www.accessnow.org/online-safety-resources-afghanistan EN

2 | د افغانانو لپاره چک لیست| په تلفونونو او وسایلو کې د معلوماتو له الرې خطر کم کړئ|

https://docs.google.com/document/d/19GPJDmMLPagNnbumZwmKZGJaIiRMFmHiJKtuvmL6wl8/edit EN, Dari, Pashto

> 3 | د افغانستان لپاره د ډیجیتالي امنیت سرچینې/منابع: د انترنت پرې کېدل او انلاین خصوصي حریم| https://drive.google.com/drive/folders/1v9WvDvoCPjP13Y2Lsd0hqwDt6mqEgvtW EN, Dar

امتیاز

# **10.2.**

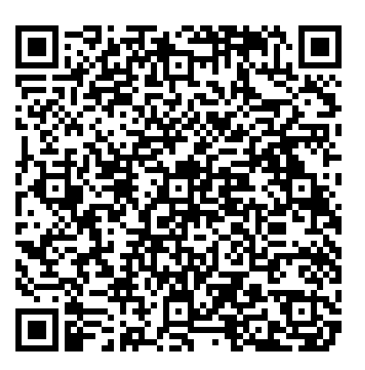

https://helpdesk.rsf.org/digital-security-guide/ afghanistan-digital-care-guide/

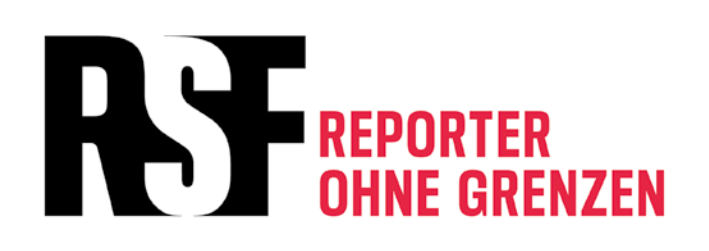